# Manuale d'uso della stazione di lavoro del BioRobot® EZ1 DSP

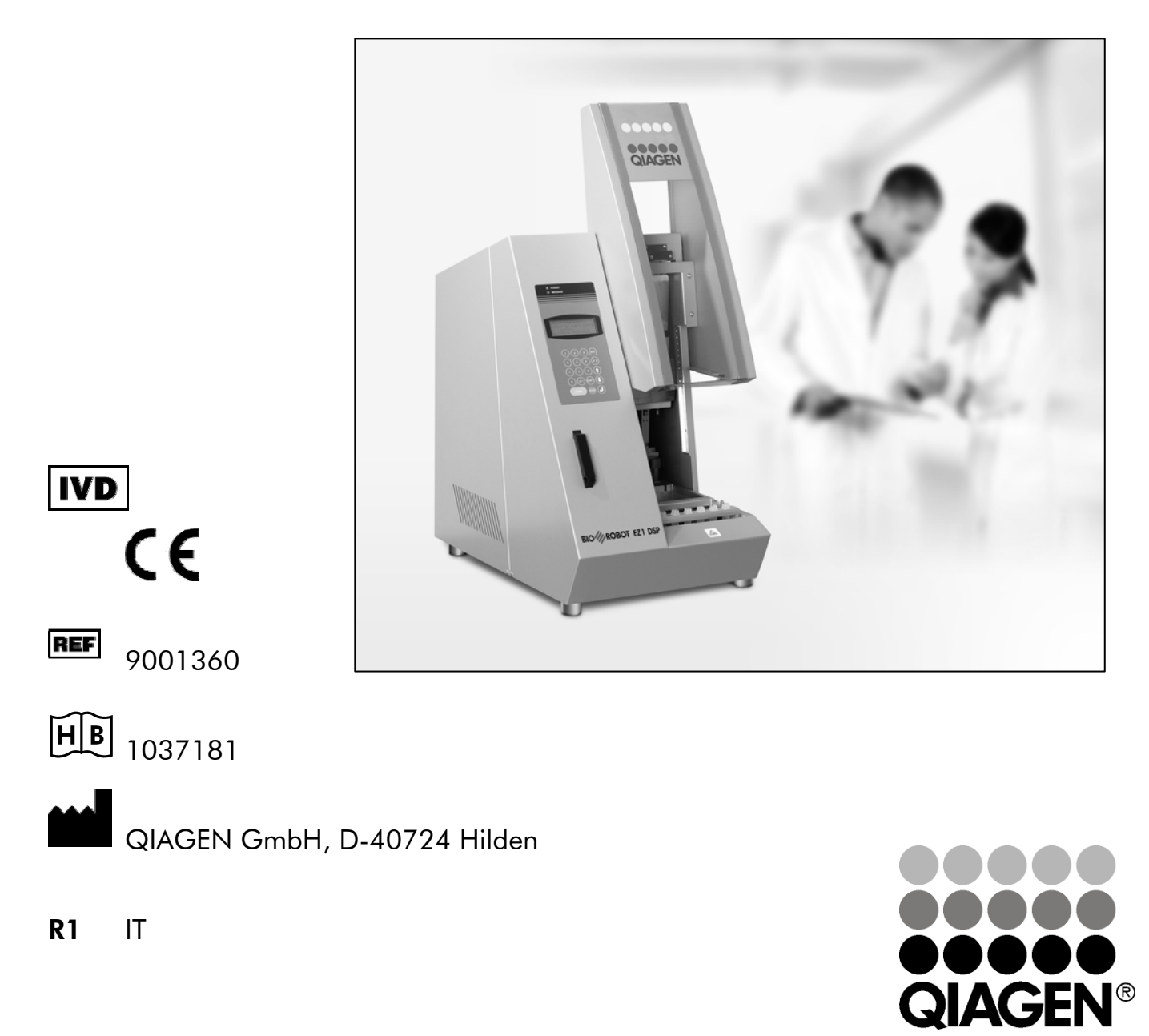

Sample & Assay Technologies

Marchi commerciali: QIAGEN®, *artus*®, BioRobot ®, MagAttract® (QIAGEN Group); ABI PRISM® (Applera Corporation); AMPLICOR®, COBAS®, LightCycler®, MONITOR® (Roche Group); Rotor-Gene™ (Corbett Research).

© 2007 QIAGEN, Tutti i diritti riservati.

# Indice

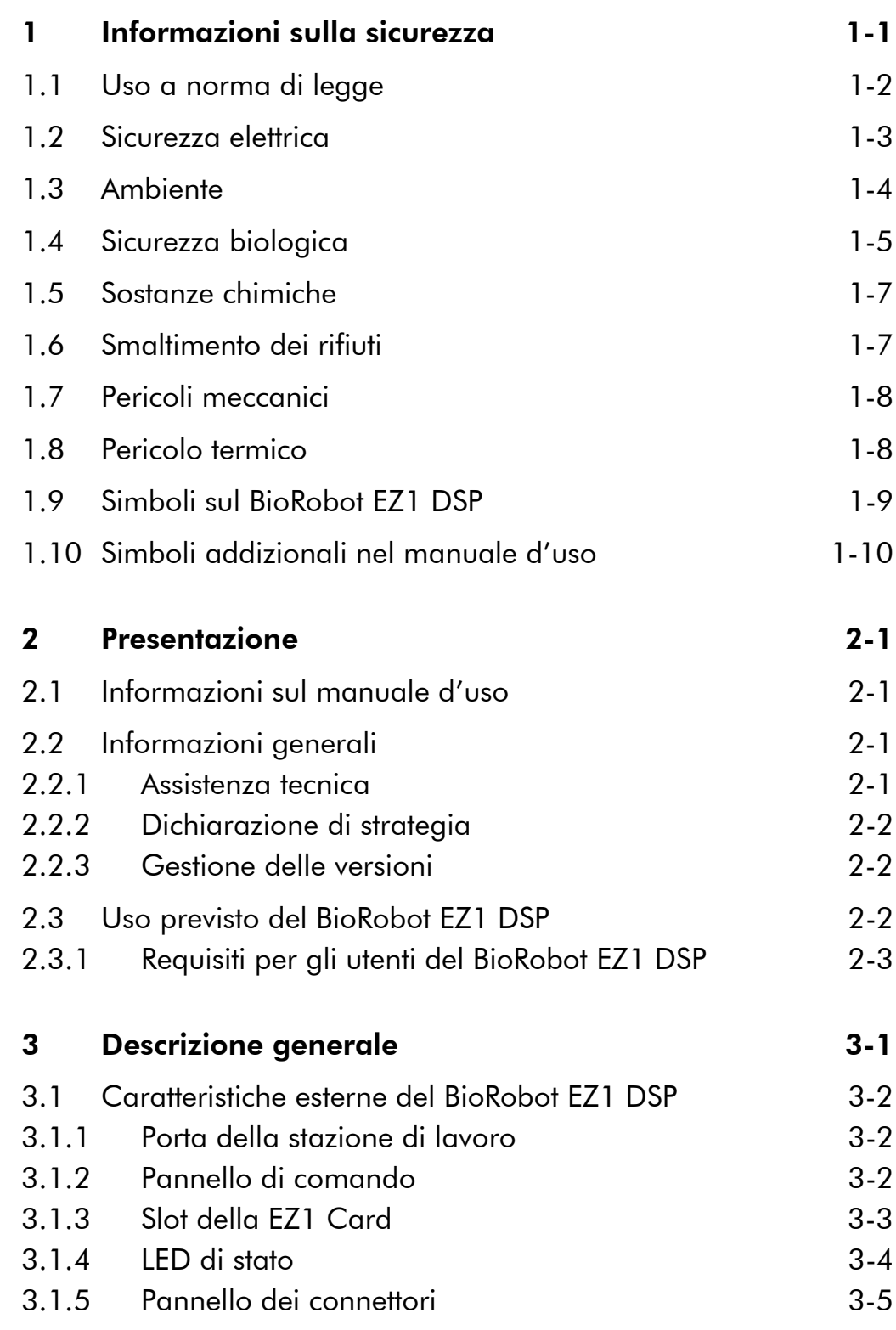

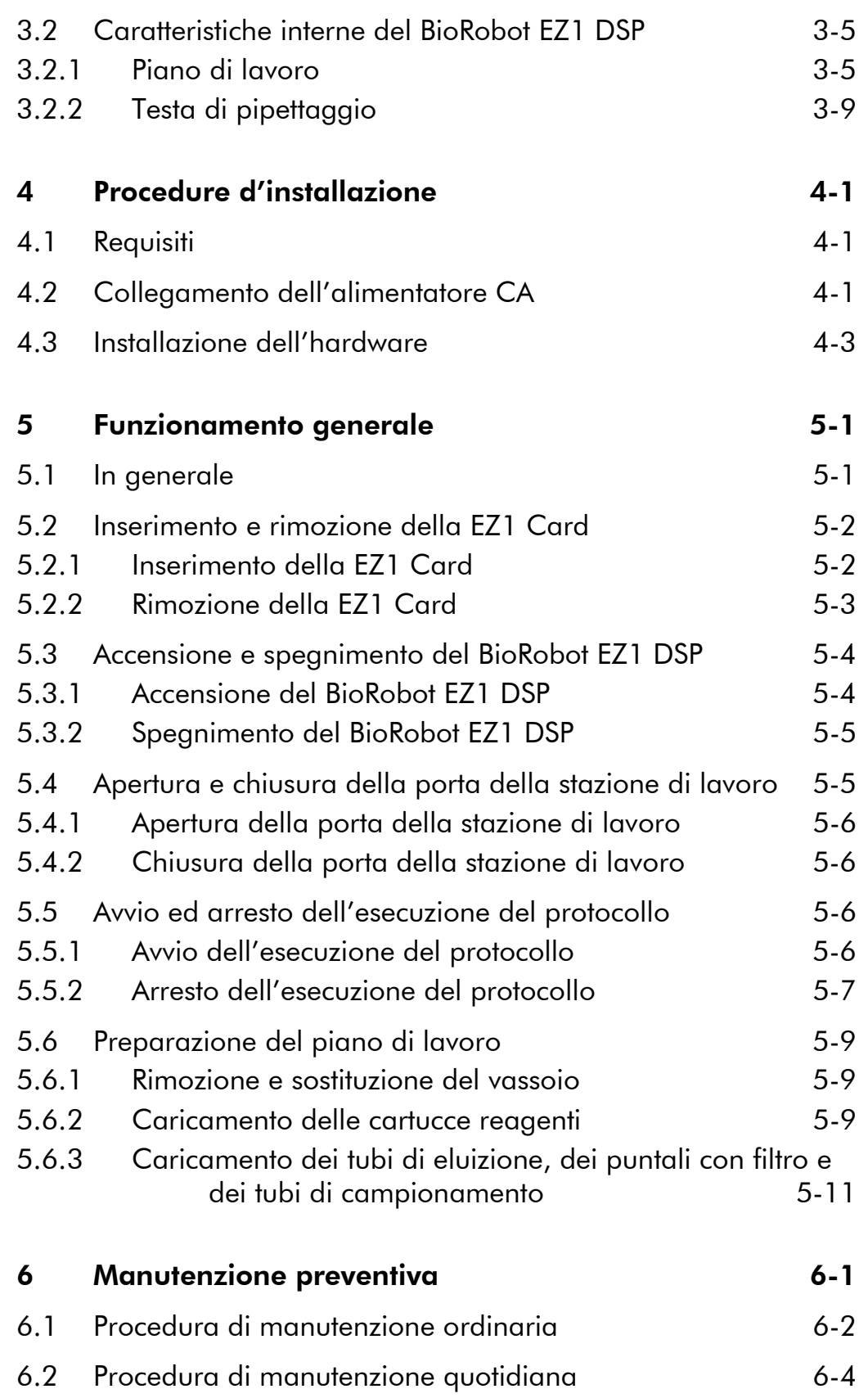

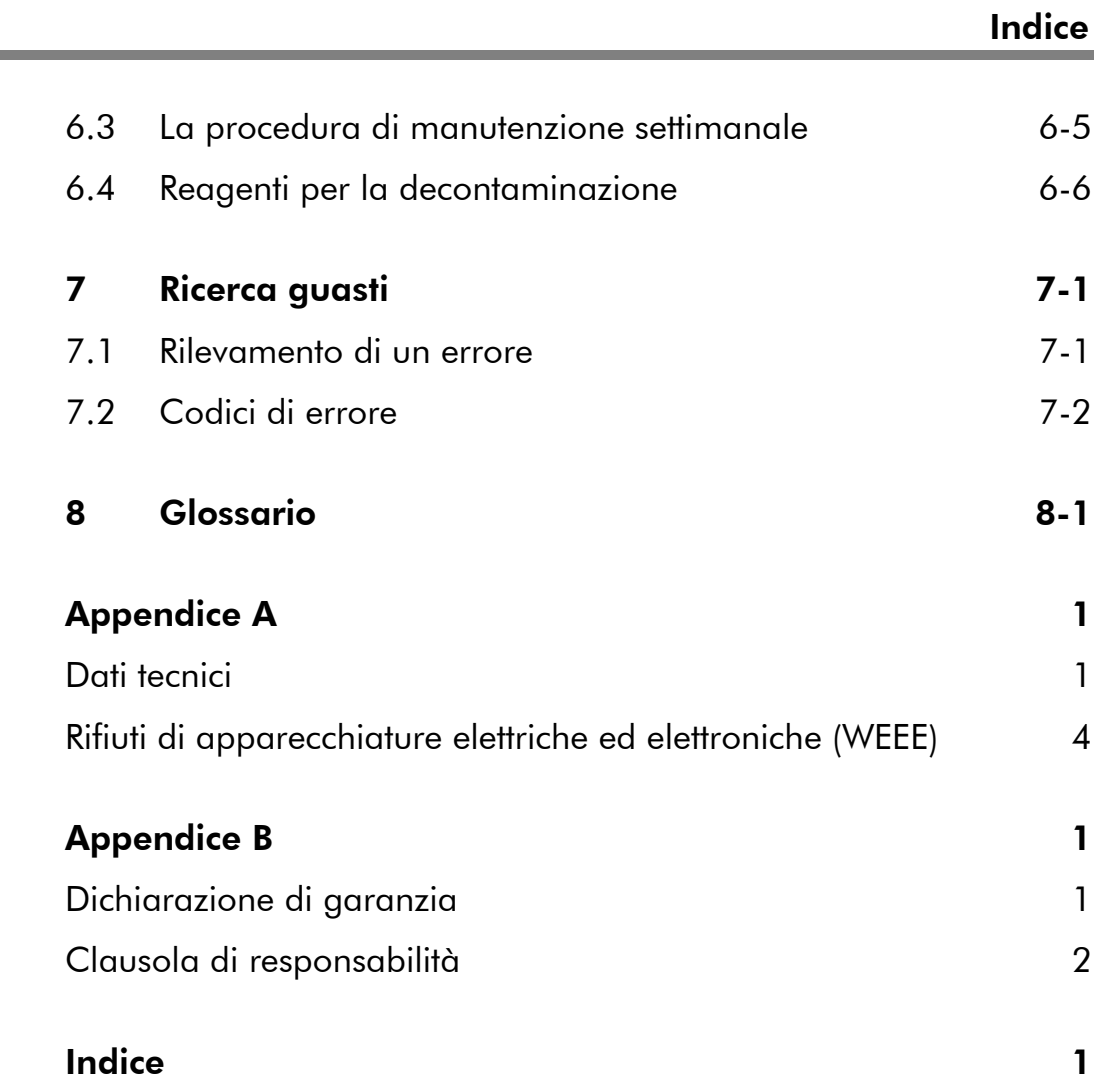

÷

Questa pagina è stata lasciata in bianco intenzionalmente

# 1 Informazioni sulla sicurezza

Questo manuale contiene informazioni ed avvisi che devono essere osservati dall'utente per garantire la corretta funzionalità della stazione di lavoro del BioRobot EZ1 DSP e per mantenere l'apparecchio in perfette condizioni di sicurezza.

I possibili pericoli che potrebbero provocare delle lesioni all'utente o danneggiare l'apparecchio sono chiaramente collocati negli appositi punti, presenti in tutto il manuale.

Le seguenti convenzioni sulla sicurezza vengono utilizzate in tutto il manuale.

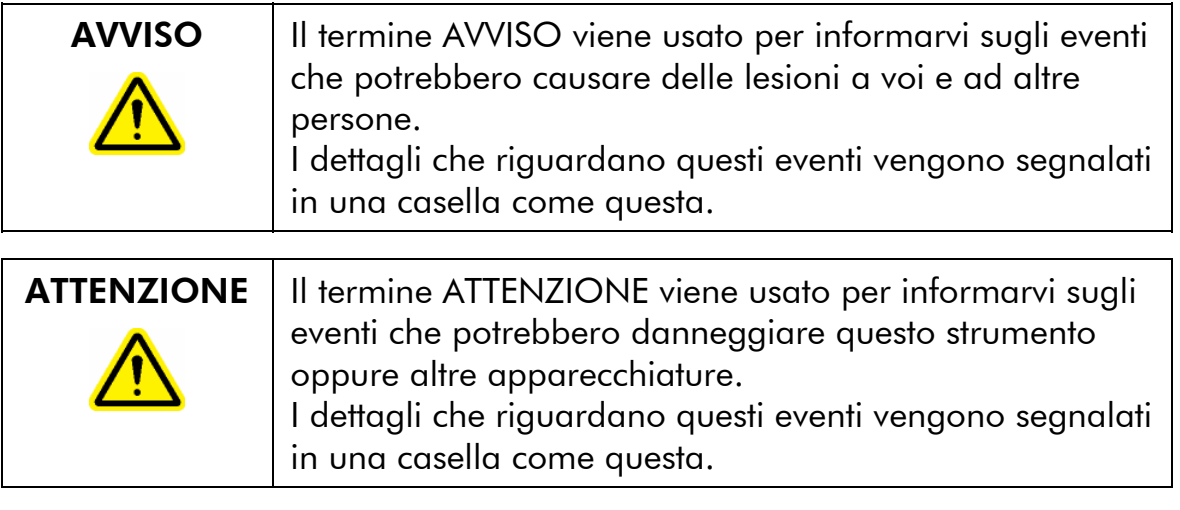

Prima di usare l'apparecchio, è importante leggere con cura il presente manuale e prestare attenzione ai suggerimenti in esso contenuti che riguardano i pericoli che potreste affrontare durante l'uso dello strumento.

Le raccomandazioni riportate in questo manuale non hanno lo scopo di sostituirsi agli standard di sicurezza vigenti nel paese dove risiede l'utente.

# 1.1 Uso a norma di legge

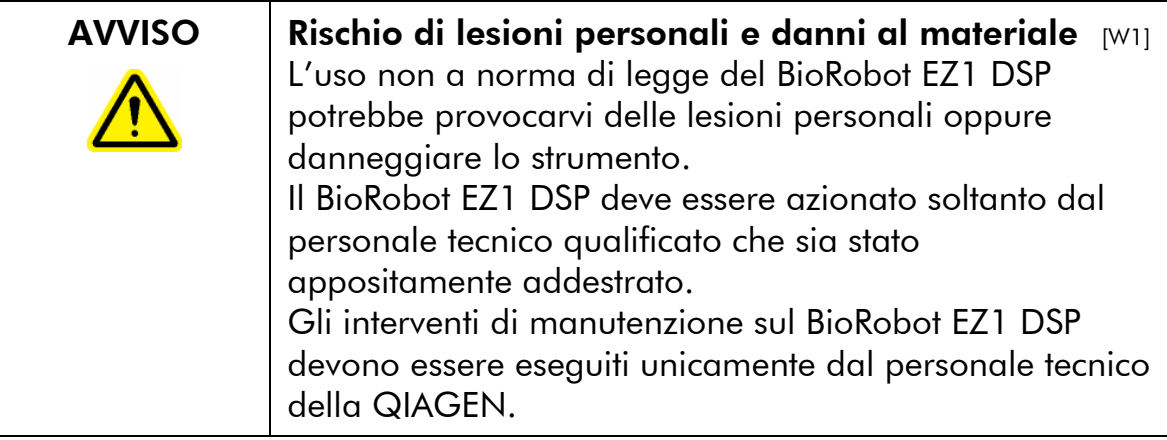

Usare solo componenti QIAGEN® per evitare di invalidare qualsiasi diritto di garanzia. Eseguire la manutenzione periodicamente in conformità alle istruzioni per l'uso. QIAGEN addebiterà il costo delle riparazioni che dimostreranno di essere state necessarie a causa di una manutenzione eseguita non a regola d'arte.

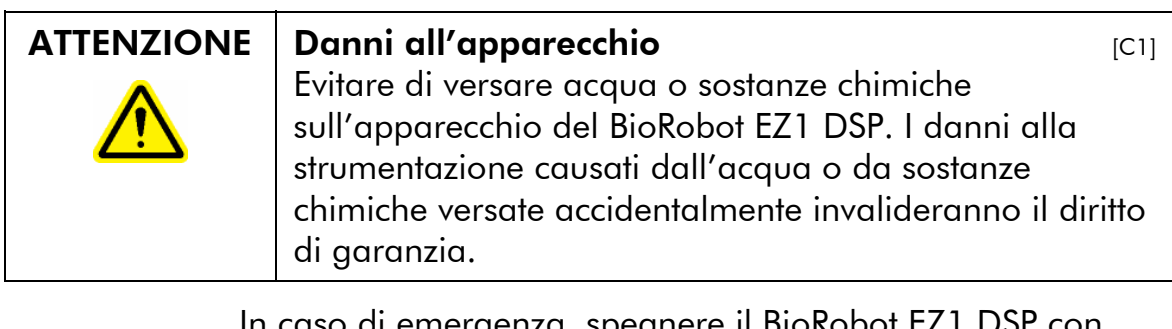

In caso di emergenza, spegnere il BioRobot EZ1 DSP con l'interruttore di alimentazione presente sul retro dello strumento e staccare il cavo di alimentazione dalla presa elettrica a muro.

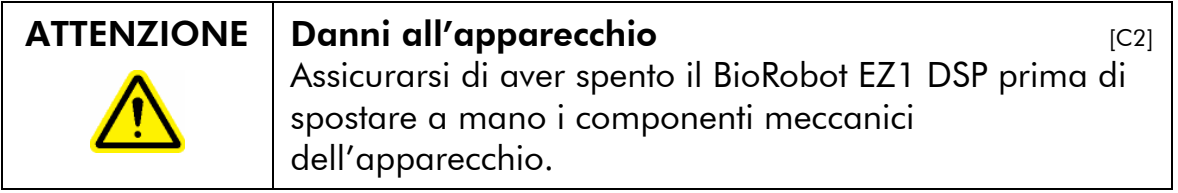

### 1.2 Sicurezza elettrica

Per garantire il perfetto quanto sicuro funzionamento del BioRobot EZ1 DSP, è importante che il cavo di alimentazione sia collegato alla messa a terra.

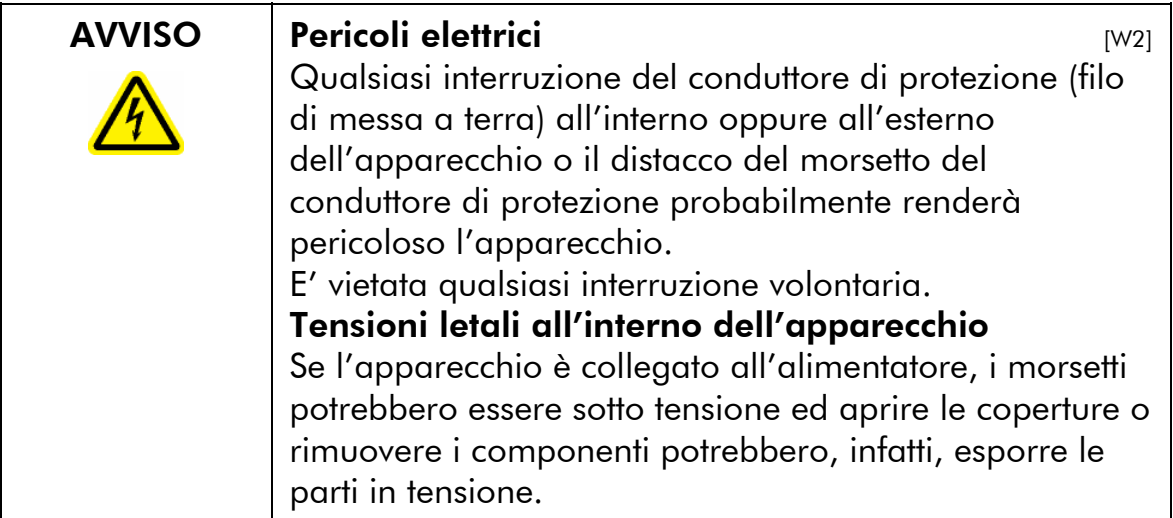

Quando si lavora con il BioRobot EZ1 DSP:

- accertarsi che il cavo di alimentazione sia collegato ad una presa elettrica dotata di un conduttore di protezione (filo di messa a terra);
- non tentare di eseguire delle modifiche o delle sostituzioni di propria iniziativa;
- non azionare l'apparecchio con coperture o componenti rimossi;
- se si versa accidentalmente dell'acqua o del reagente all'interno dell'apparecchio, spegnerlo e disconnetterlo dalla rete di alimentazione elettrica; rivolgetevi al centro di assistenza tecnica della QIAGEN;
- è consigliabile affidare gli interventi di manutenzione unicamente al personale tecnico della QIAGEN;
- se l'apparecchio a causa dell'elettricità diviene insicuro per l'uso, disattivare l'apparecchio ed impedire a chiunque l'accesso o che possa riattivarsi involontariamente. Rivolgetevi al centro di assistenza tecnica della Qiagen.

L'apparecchio s'intende insicuro sul piano elettrico quando:

**T** mostra dei danni chiaramente visibili

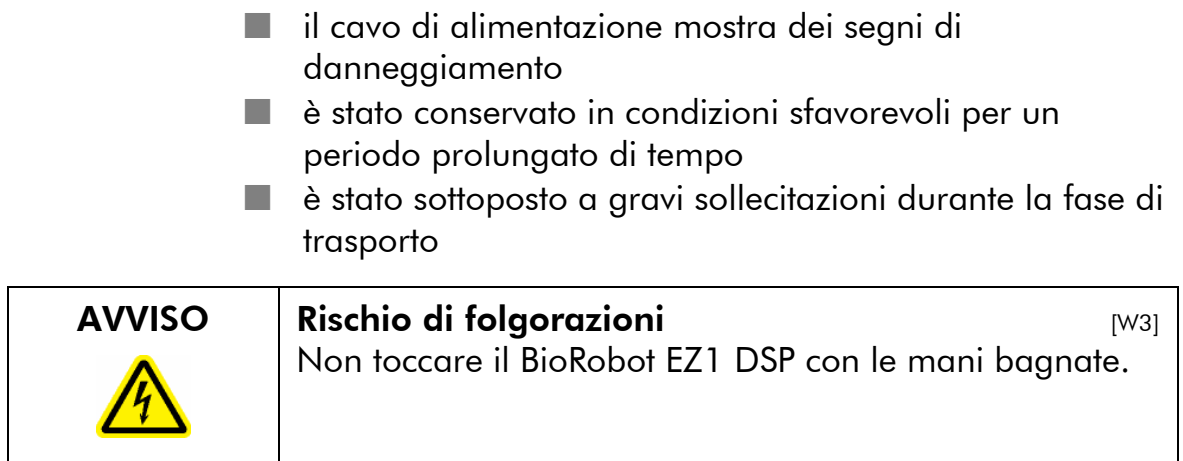

#### Targhetta con la tensione di funzionamento

La seguente targhetta è presente sul retro del BioRobot EZ1 DSP. Accertarsi che la tensione di funzionamento specificata sulla targhetta coincida con quella disponibile nel punto d'installazione

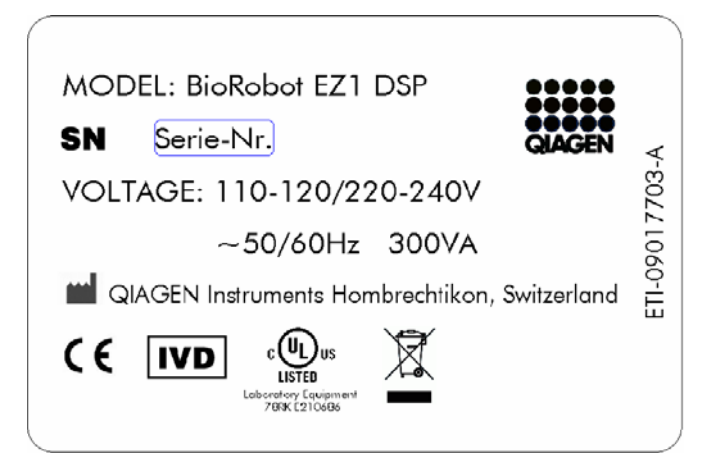

# 1.3 Ambiente

#### Condizioni di funzionamento

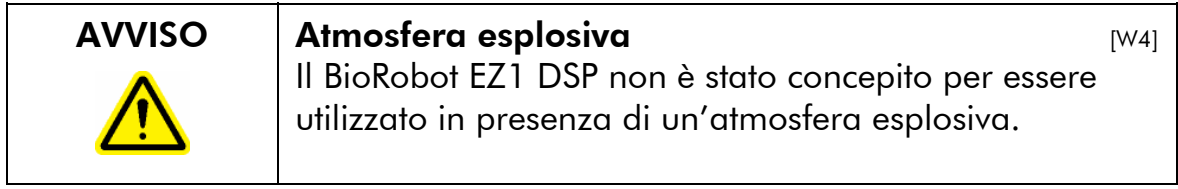

Il BioRobot EZ1 DSP funzionerà in maniera corretta unicamente quando sussistono le seguenti condizioni:

- **al** chiuso
- con una temperatura ambiente di 5-40 $^{\circ}$ C (41-104 $^{\circ}$ F)
- con un'umidità ambiente relativa compresa tra <80% e <31ºC (88ºF) (nessuna condensa)

#### Condizioni di stoccaggio

Se intendete conservare l'apparecchio per un periodo prolungato, si dovrà staccare il cavo di alimentazione dalla presa elettrica a muro. L'apparecchio potrà essere stoccato da –25ºC a 70ºC (da –13ºF a 158ºF).

## 1.4 Sicurezza biologica

I campioni ed i reagenti contenenti del materiale umano dovrebbero essere trattati come potenzialmente infetti. Adottare delle procedure di laboratorio sicure come illustrato nelle pubblicazioni quali *Biosafety in Microbiological e Biomedical Laboratories*, HHS (www.cdc.gov/od/ohs/biosfty/biosfty.htm).

#### Campioni

I campioni potrebbero contenere degli agenti infetti. Dovreste essere consapevoli del rischio alla vostra salute che tali agenti rappresentano e suggeriamo pertanto di utilizzare, conservare e smaltire tali campioni in conformità alle norme di leggi vigenti.

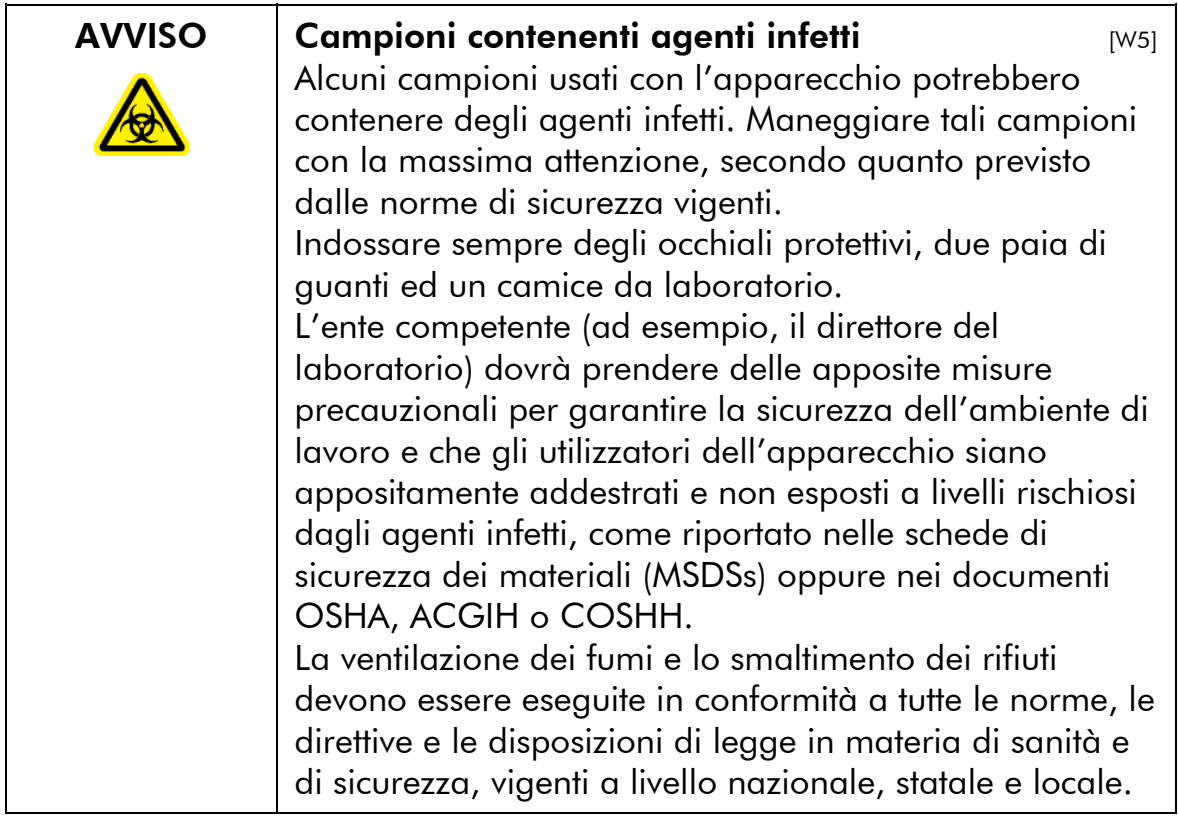

OSHA: agenzia europea per la sicurezza e la salute sul lavoro (Stati Uniti d'America).

ACGIH: associazione degli Igienisti Industriali Governativi Americani (Stati Uniti d'America).

COSHH: controllo delle sostanze nocive alla salute (Regno Unito).

## 1.5 Sostanze chimiche

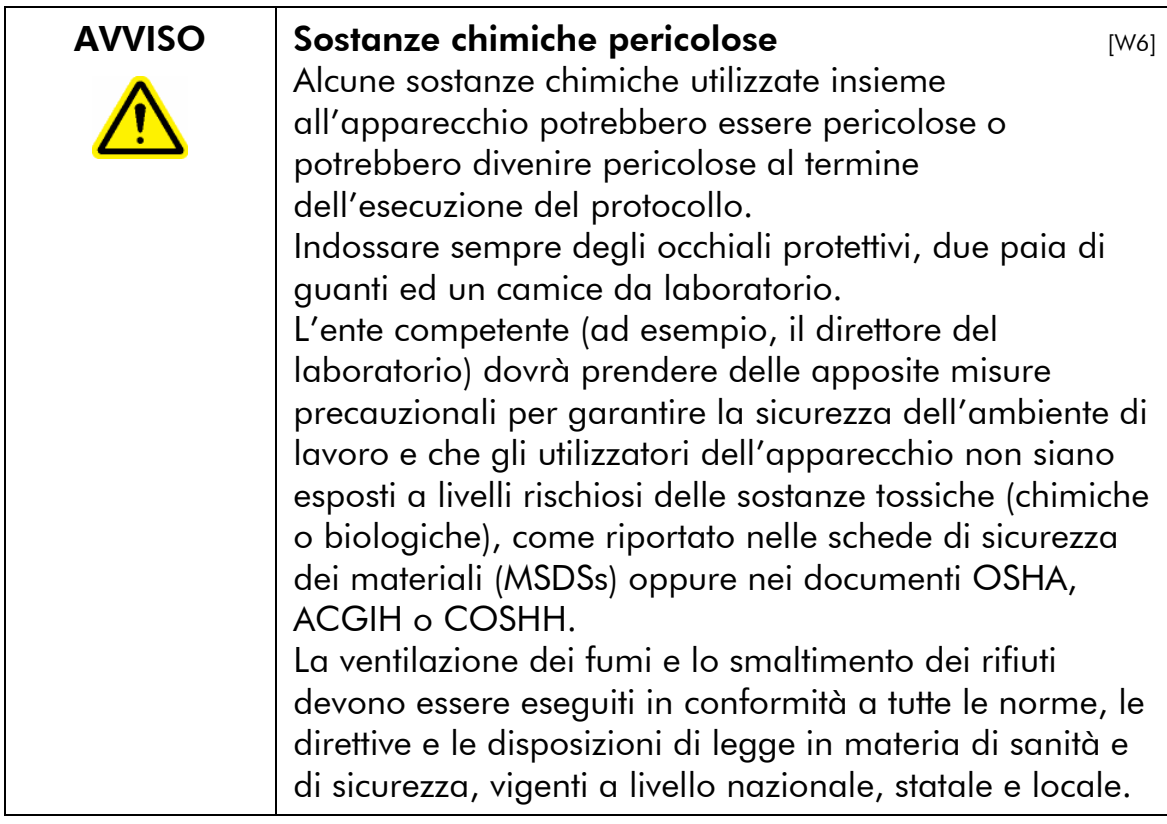

OSHA: agenzia europea per la sicurezza e la salute sul lavoro (Stati Uniti d'America). ACGIH: associazione degli Igienisti Industriali Governativi Americani (Stati Uniti d'America). COSHH: controllo delle sostanze nocive alla salute (Regno Unito).

### Fumi tossici

Se lavorate con solventi volatili, sostanze tossiche ecc. dovrete accertarvi che il sistema di ventilazione del laboratorio rimuova i vapori che potrebbero formarsi.

# 1.6 Smaltimento dei rifiuti

Il materiale da laboratorio in uso quali cartucce reagenti e puntali con filtro, potrebbero contenere sostanze chimiche pericolose oppure agenti infetti derivanti dal processo di purificazione. Tali rifiuti dovranno essere raccolti e smaltiti a norma di legge, secondo le norme di sicurezza vigenti a livello locale.

Per lo smaltimento dei rifiuti di apparecchiature elettriche ed elettroniche (WEEE), vedi pagina A-4.

### 1.7 Pericoli meccanici

Il piano di lavoro del BioRobot EZ1 DSP si sposta durante il funzionamento dell'apparecchio.

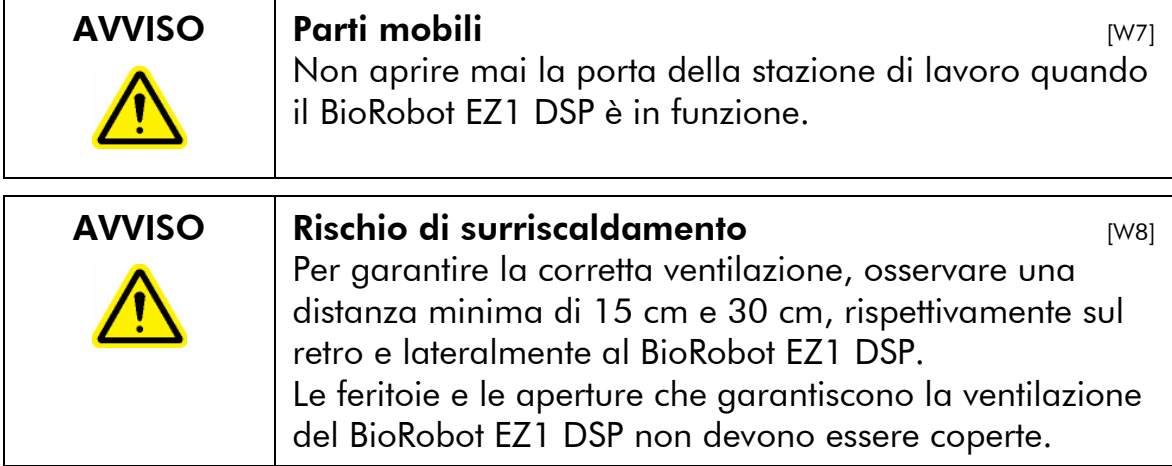

### 1.8 Pericolo termico

Il piano di lavoro del BioRobot EZ1 DSP è dotato di un sistema di riscaldamento.

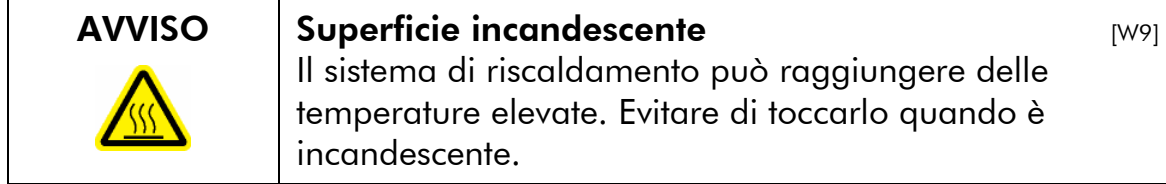

# 1.9 Simboli sul BioRobot EZ1 DSP

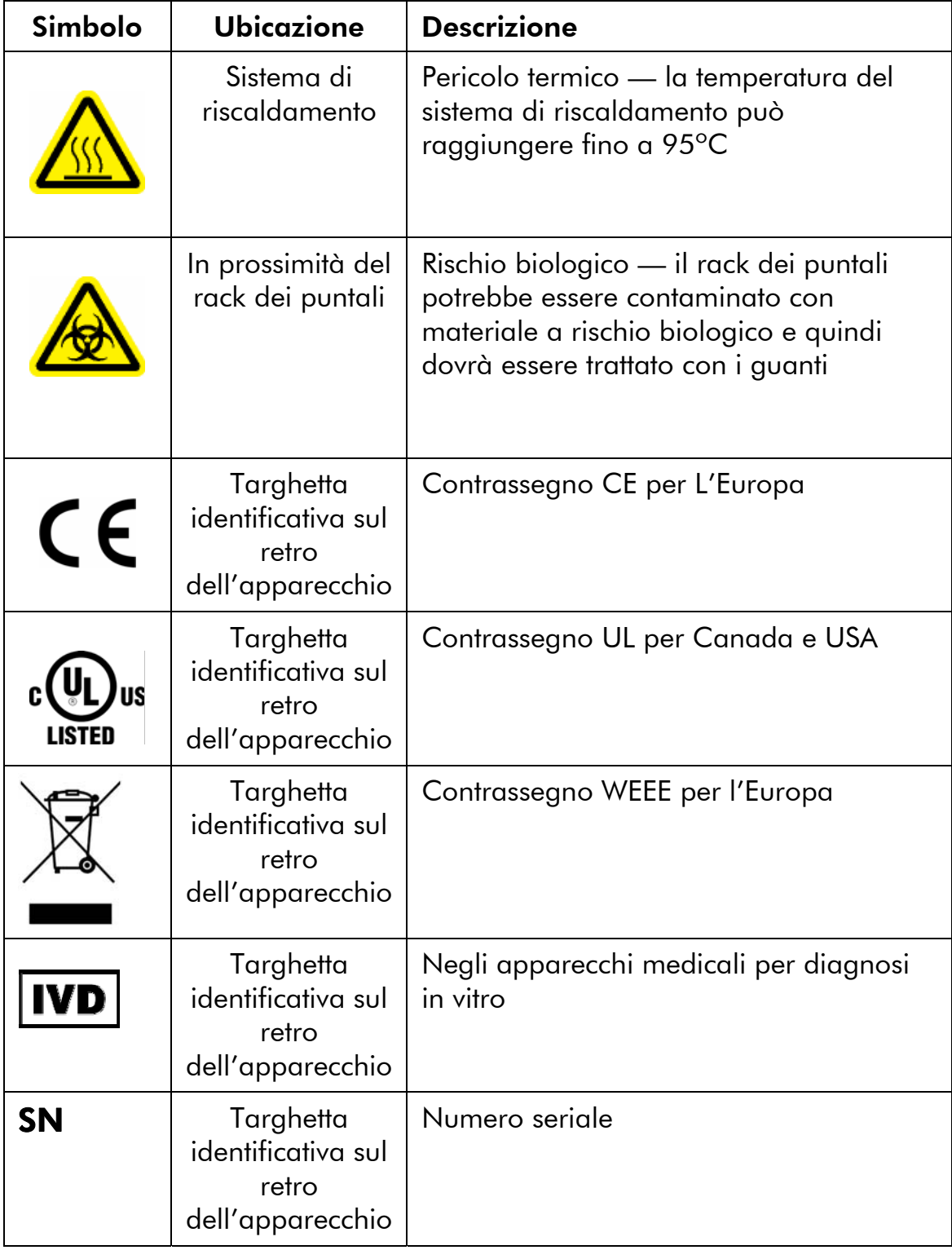

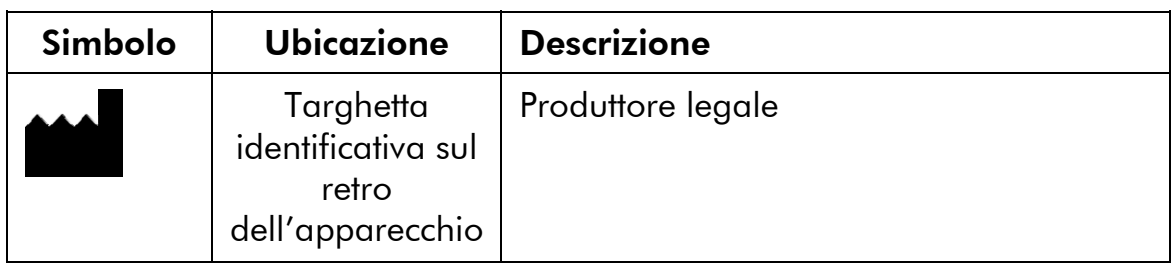

# 1.10 Simboli addizionali nel manuale d'uso

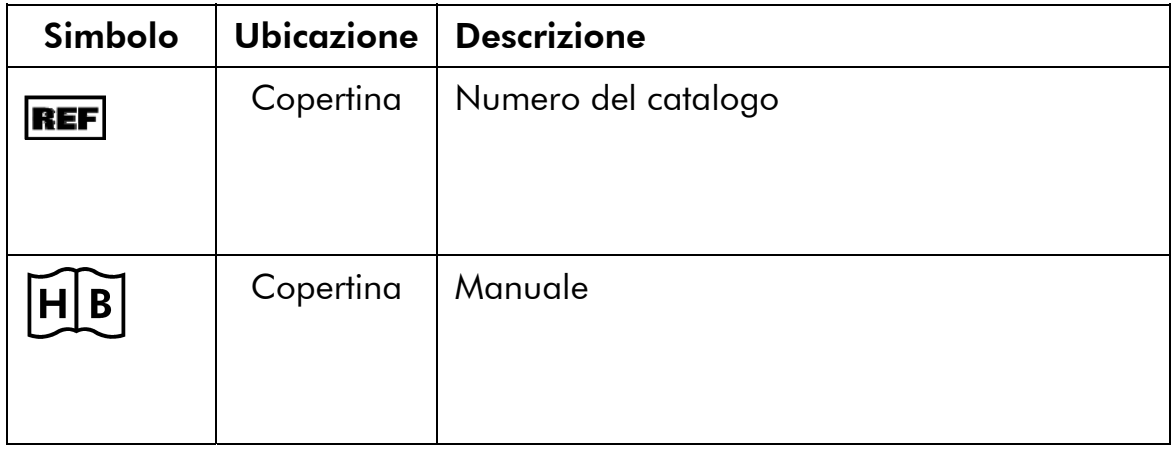

#### Simbolo sul sistema di riscaldamento

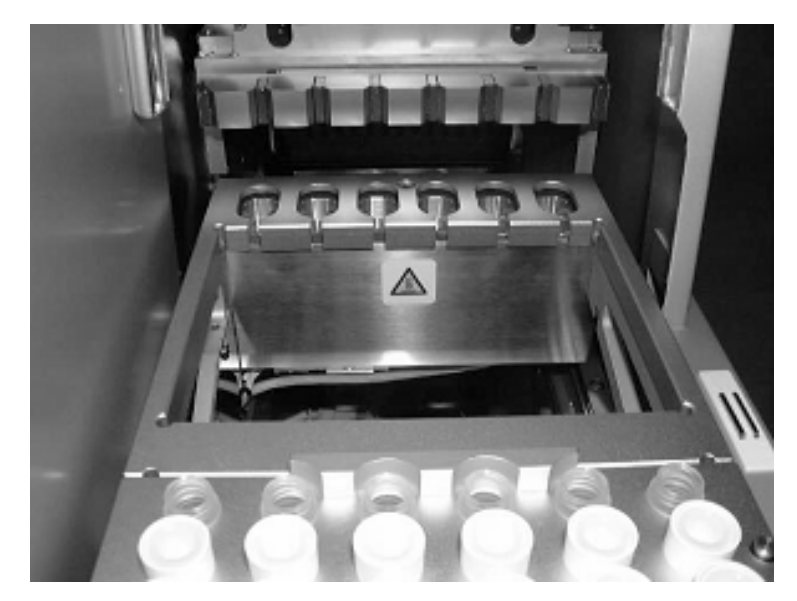

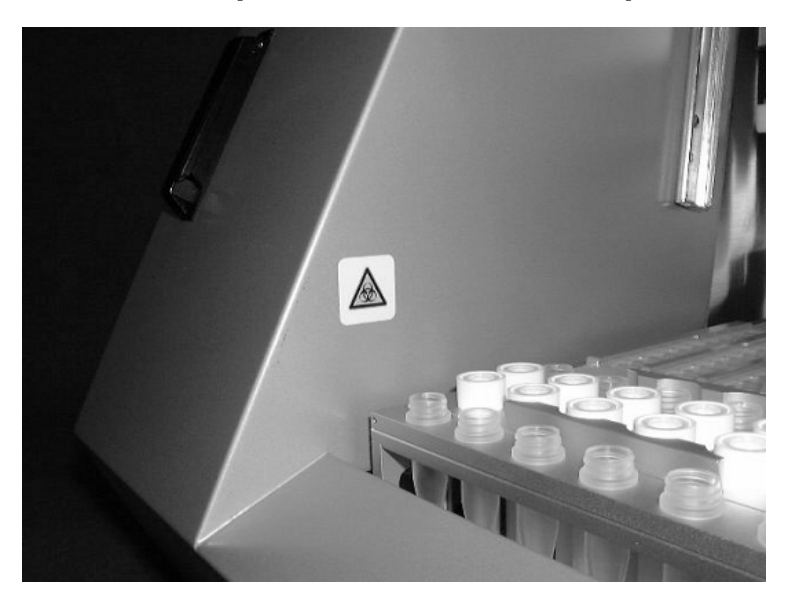

### Simbolo in prossimità del rack dei puntali

Manuale d'uso della stazione di lavoro del BioRobot EZ1 DSP 02/2007 1-11

Questa pagina è stata lasciata in bianco intenzionalmente

# 2 Presentazione

Grazie per aver scelto la stazione di lavoro del BioRobot EZ1 DSP della QIAGEN, che confidiamo che possa diventare parte integrante del vostro laboratorio.

Prima di usare l'apparecchio, è importante leggere con cura il presente manuale e prestare una particolare attenzione a qualsiasi raccomandazione in esso contenuta che riguarda i pericoli che potreste incontrare nell'uso di questo apparecchio.

# 2.1 Informazioni sul manuale d'uso

Questo manuale fornisce le informazioni sul BioRobot EZ1 DSP, nonché in pratica una guida ai seguenti paragrafi:

- 1. Informazioni sulla sicurezza
- 2. Presentazione
- 3. BioRobot EZ1 DSP Descrizione generale
- 4. Procedure d'installazione
- 5. Funzionamento generale
- 6. Manutenzione preventiva
- 7. Ricerca guasti
- 8. Glossario

Appendici

Le appendici contengono quanto segue:

- Informazioni per contattare l'assistenza tecnica
- **Dati tecnici**
- Modalità di garanzia

# 2.2 Informazioni generali

### 2.2.1 Assistenza tecnica

Alla QIAGEN siamo orgogliosi della qualità e della disponibilità del nostro staff tecnico. Il nostro reparto di assistenza tecnica è composto da scienziati esperti che hanno alle spalle una lunga esperienza maturata a livello pratico e teorico in termini di biologia molecolare e d'impiego dei prodotti QIAGEN. In caso voleste porgere delle domande riguardo al BioRobot EZ1 DSP oppure ai prodotti QIAGEN in generale, vi preghiamo di non esitare a contattarci.

I clienti QIAGEN sono la fonte principale d'informazione relativa all'uso avanzato o specializzato dei nostri prodotti. Tali informazioni sono utili sia ai nostri scienziati che ai ricercatori della QIAGEN. Pertanto vi esortiamo a contattarci, in caso aveste dei suggerimenti da darci sulle prestazioni dei prodotti o su nuove applicazioni e tecniche varie.

Per ricevere assistenza tecnica ed avere maggiori informazioni vi preghiamo di contattare uno dei reparti di assistenza tecnica della QIAGEN oppure il distributore di zona (vedi il retro della copertina).

### 2.2.2 Dichiarazione di strategia

La politica della QIAGEN è quella di ottimizzare i propri prodotti al momento di disporre di tecniche e componenti innovativi. QIAGEN si riserva il diritto di apportare delle modifiche alle specifiche in qualsiasi momento.

Nello sforzo di riprodurre una documentazione utile ed appropriata, apprezziamo i vostri commenti relativi a questa pubblicazione. Vi preghiamo di contattare il reparto di assistenza tecnica della QIAGEN.

#### 2.2.3 Gestione delle versioni

Questo documento è il manuale d'uso della *Stazione di lavoro del BioRobot EZ1 DSP* versione 1, revisione R1.

### 2.3 Uso previsto del BioRobot EZ1 DSP

La stazione di lavoro del BioRobot EZ1 DSP è stata ideata per eseguire la purificazione automatica degli acidi nucleici per esami diagnostici in vitro. Questo prodotto è rivolto ad utenti professionisti, quali tecnici e fisici che conoscono le tecniche di biologia molecolare e sanno come funziona il BioRobot EZ1 DSP. Qualsiasi esito diagnostico, generato con la procedura di preparazione dei campioni correlata a qualsiasi test diagnostico a valle, deve essere interpretato in combinazione con altri esami clinici o di laboratorio.

### 2.3.1 Requisiti per gli utenti del BioRobot EZ1 DSP

In questa tabella è illustrato il livello generale di competenza e di addestramento richiesti per il trasporto, l'installazione, l'uso, la manutenzione e la riparazione del BioRobot EZ1 DSP.

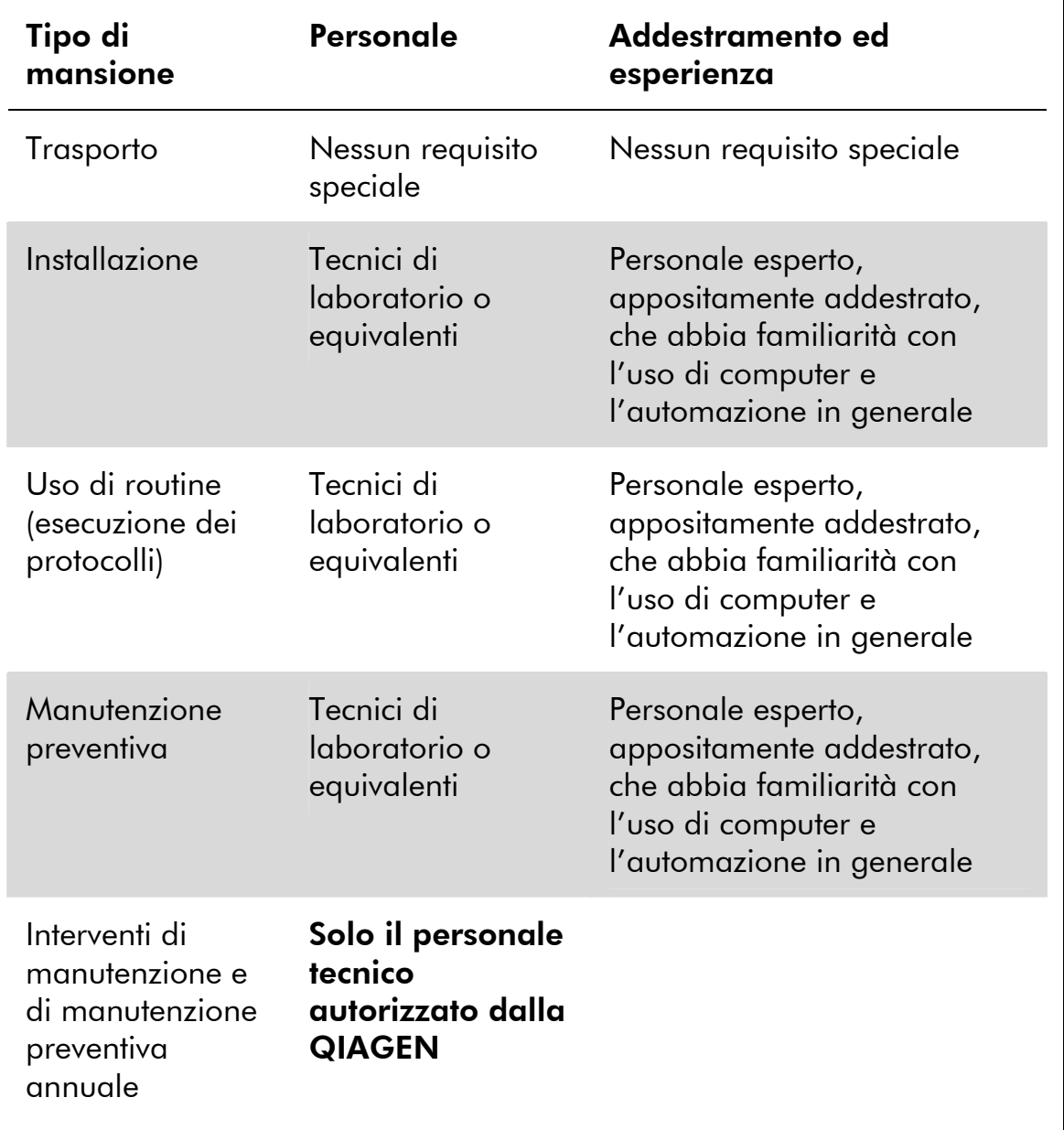

Questa pagina è stata lasciata in bianco intenzionalmente

# 3 Descrizione generale

La stazione di lavoro del BioRobot EZ1 DSP esegue completamente in automatico la purificazione degli acidi nucleici da massimo sei campioni con l'uso di particelle magnetiche. Le fasi automatizzate comprendono:

- la lisi di campioni
- il legame degli acidi nucleici con le particelle magnetiche
- il lavaggio e l'eluizione degli acidi nucleici

L'utente inserisce una EZ1 Card contenente il protocollo(i) nel BioRobot EZ1 DSP. Dopo aver avviato la preparazione del piano di lavoro con l'uso del pannello di comando, l'utente carica campioni, cartucce reagenti, puntali con filtro nei porta-puntali e nei tubi di eluizione sul piano di lavoro del BioRobot EZ1 DSP. L'utente poi chiude la porta della stazione di lavoro ed avvia il protocollo. Il protocollo fornisce tutte le istruzioni necessarie al BioRobot EZ1 DSP per eseguire la purificazione automatica degli acidi nucleici.

L'aspirazione, l'estrusione dei campioni e dei reagenti e la separazione delle particelle magnetiche vengono eseguite da una testa di pipettaggio a sei canali. La temperatura dei campioni viene regolata da un sistema di riscaldamento.

## 3.1 Caratteristiche esterne del BioRobot EZ1 **DSP**

Vista frontale della stazione di lavoro del BioRobot EZ1 **DSP** 

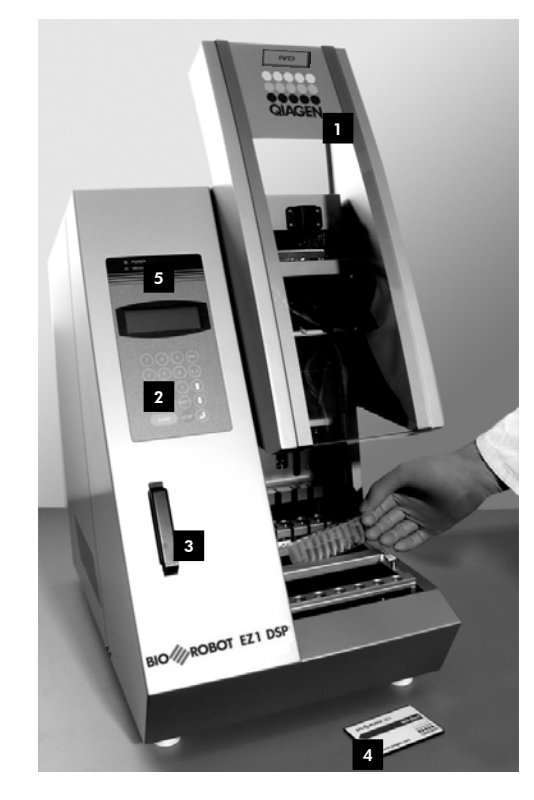

**1** Porta della stazione di lavoro **EL**EZ1 Card 2 Pannello di comando Carlo LED di stato **5** Slot della EZ1 Card

#### 4 EZ1 Card  $5$  IFD di stato

### 3.1.1 Porta della stazione di lavoro

La porta della stazione di lavoro può essere aperta manualmente per accedere al piano di lavoro. Non è possibile avviare il protocollo finché la porta della stazione di lavoro è chiusa.

### 3.1.2 Pannello di comando

Il pannello di comando è l'interfaccia utente che consente all'utente di azionare il BioRobot EZ1 DSP. E' composto da una tastiera e da un display a cristalli liquidi (LCD).

#### **Tastiera**

I seguenti tasti del pannello di comando sono a disposizione dell'utente.

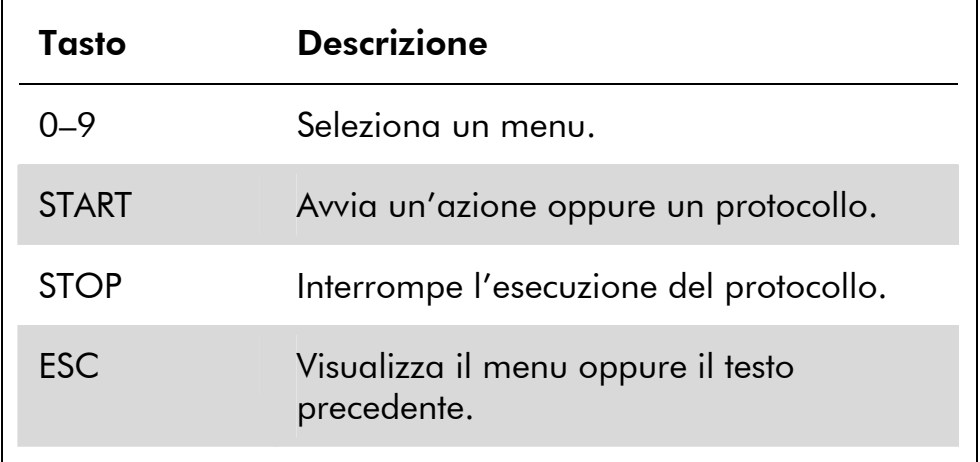

Gli altri tasti del pannello di comando sono riservamene unicamente al personale di servizio.

### Display a cristalli liquidi

Il display LCD consiste in quattro righe con rispettivamente venti spazi per riga.

#### Display a cristalli liquidi

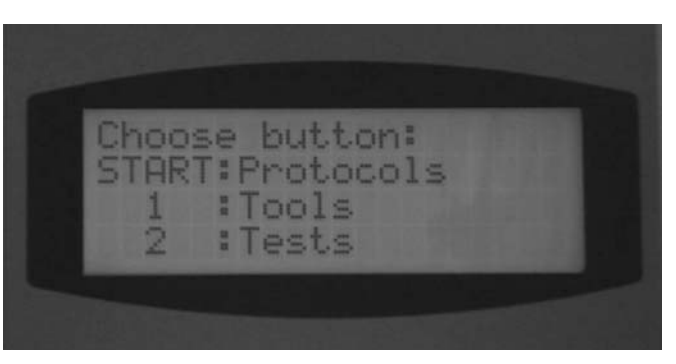

### 3.1.3 Slot della EZ1 Card

La slot della EZ1 Card accetta solo una EZ1 Card. Ciascuna EZ1 Card contiene uno o più protocolli che consentono al BioRobot EZ1 DSP di eseguire l'isolamento degli acidi nucleici.

Nota: la stazione di lavoro dovrebbe essere attivata solo dopo aver inserito una EZ1 Card. Accertarsi che la card EZ1 DSP sia stata inserita completamente, altrimenti potrebbe verificarsi una perdita di dati essenziali della strumentazione con il conseguente errore di memoria. E' consigliabile non scambiare le card EZ1 DSP quando la stazione di lavoro è in funzione. Non rimuovere la EZ1 Card quando la macchina è accesa. Accertarsi inoltre di non esporre la EZ1 Card a folgorazioni, acqua o sporco.

EZ1 Card completamente inserita nell'apposita slot

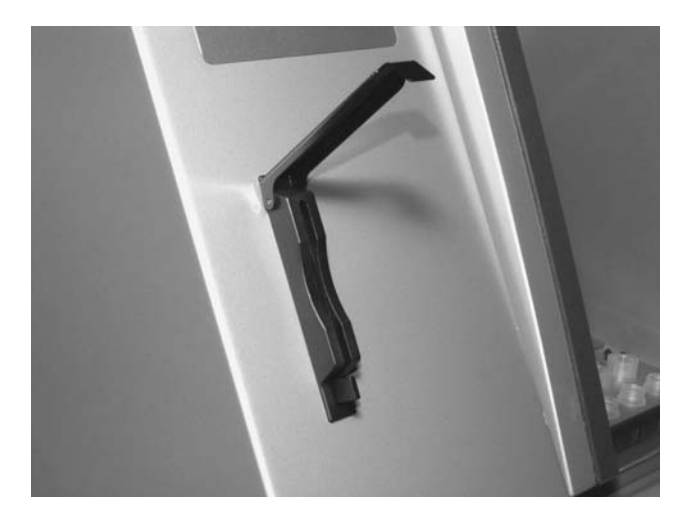

### 3.1.4 LED di stato

Nella parte frontale del BioRobot EZ1 DSP sono presenti due diodi luminosi (LED) :

- LED verde— indica che l'apparecchio è alimentato dalla corrente
- LED rosso indica che si è verificato un errore

### 3.1.5 Pannello dei connettori

Il pannello dei connettori è collocato sul retro del BioRobot EZ1 DSP.

#### Pannello dei connettori

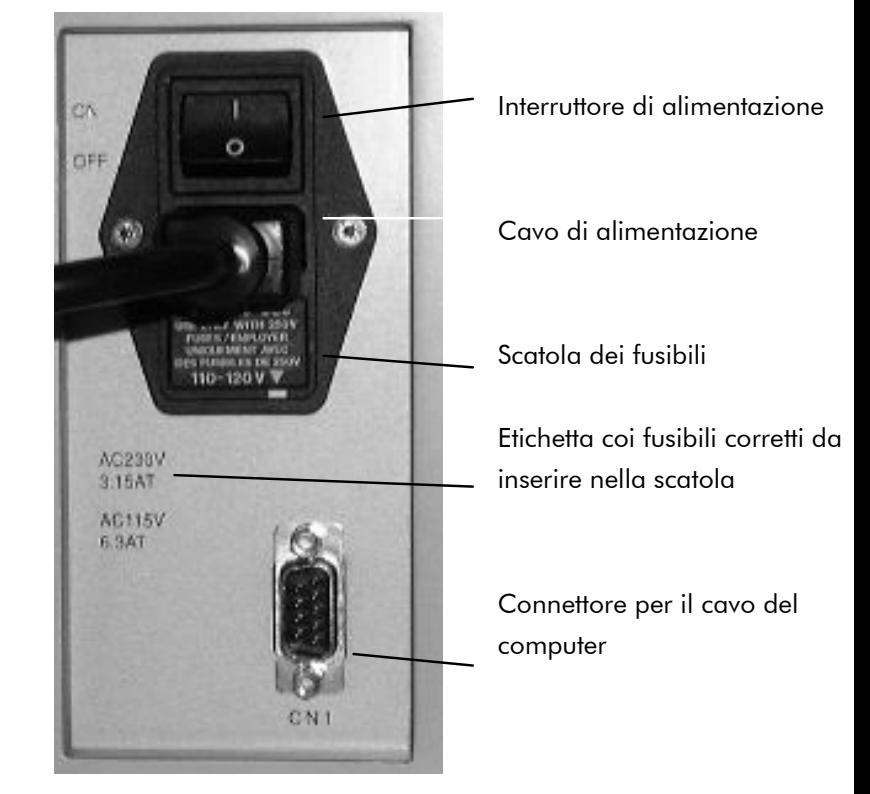

Contiene l'interruttore di alimentazione, la presa per il cavo di alimentazione, la scatola dei fusibili ed un connettore per il cavo del computer (riservato unicamente al personale di servizio).

### 3.2 Caratteristiche interne del BioRobot EZ1 **DSP**

L'interno del BioRobot EZ1 DSP contiene il piano di lavoro e la testa di pipettaggio.

#### 3.2.1 Piano di lavoro

Il piano di lavoro contiene vari rack dove inserire materiale da laboratorio, campioni e cartucce reagenti richiesti per l'esecuzione del protocollo. Il piano di lavoro è dotato anche

di un sistema di riscaldamento per controllare la temperatura dei campioni.

#### Il piano di lavoro del BioRobot EZ1 DSP

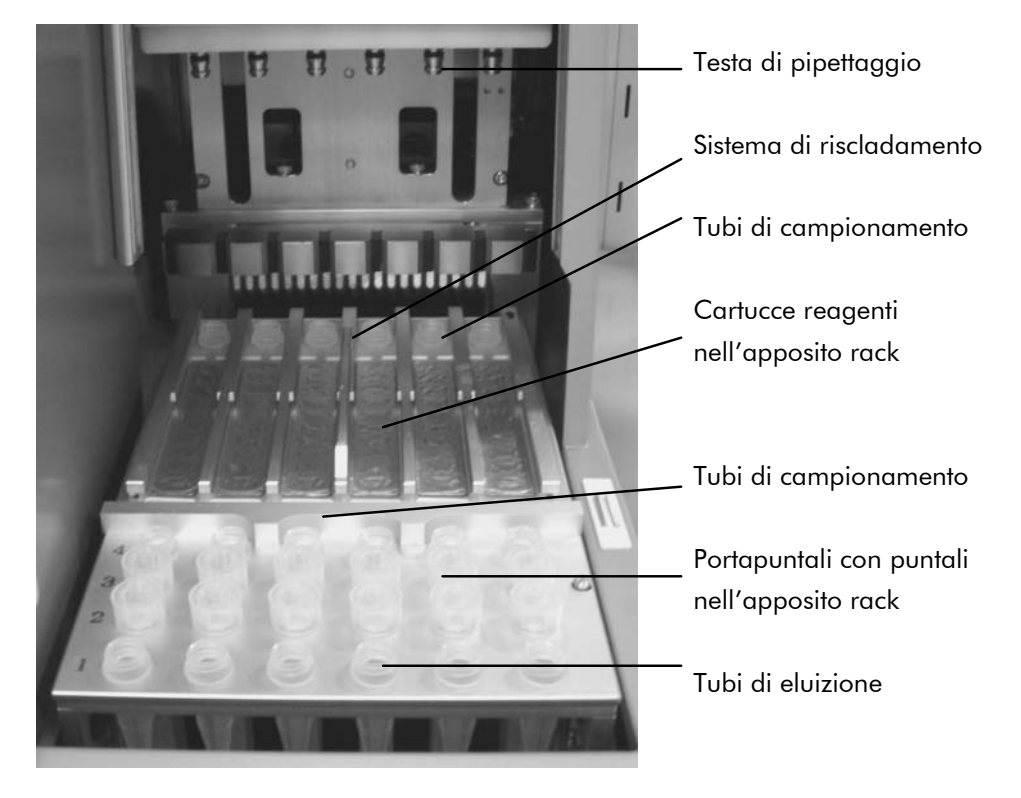

#### Il rack dei puntali

Questo rack è collocato nella parte frontale del piano di lavoro. La fila frontale alloggia al massimo i tubi di eluizione da 1.5 ml. I tubi di eluizione raccomandatati devono essere dotati di un cappuccio a vite, realizzati in propilene e forniti da Sarstedt (cat. n° 72.692).

Le due file successive alloggiano fino ad un massimo di dodici porta-puntali contenenti puntali con filtro. (Nota: alcuni protocolli richiedono soltanto una fila di puntali con filtro.) La rimanente fila alloggia fino ad un massimo di sei tubi di campionamento. I tubi di campionamento hanno un volume di 2 ml, sono datati di un cappuccio a vite, realizzati in propilene e forniti da Sarstedt (cat. n°. 72.693).

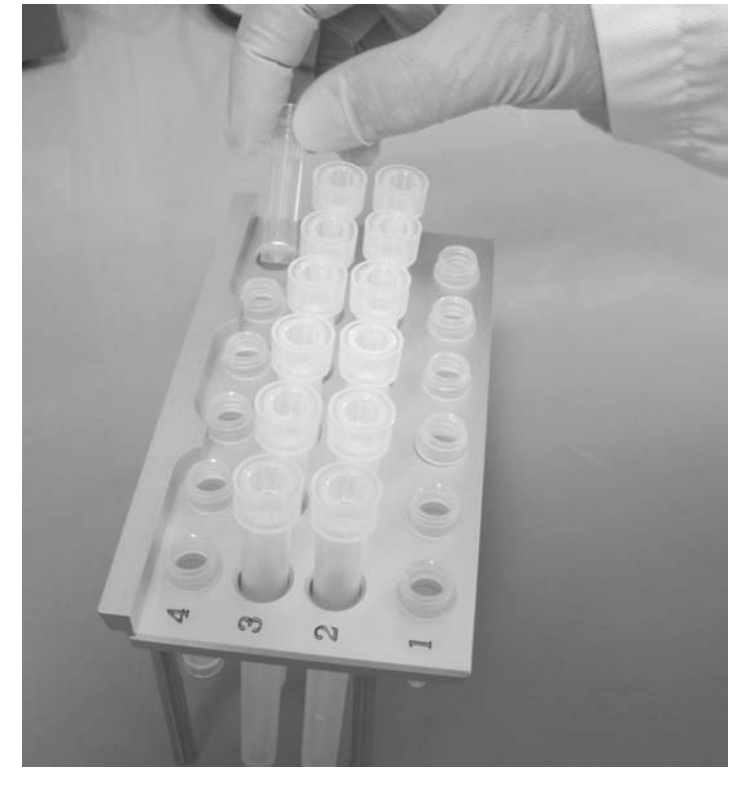

Rack dei puntali

Sia i porta-puntali che i puntali con filtro sono realizzati in polipropilene e forniti da QIAGEN. I puntali con filtro hanno una capacità di 50-1000  $\mu$ l.

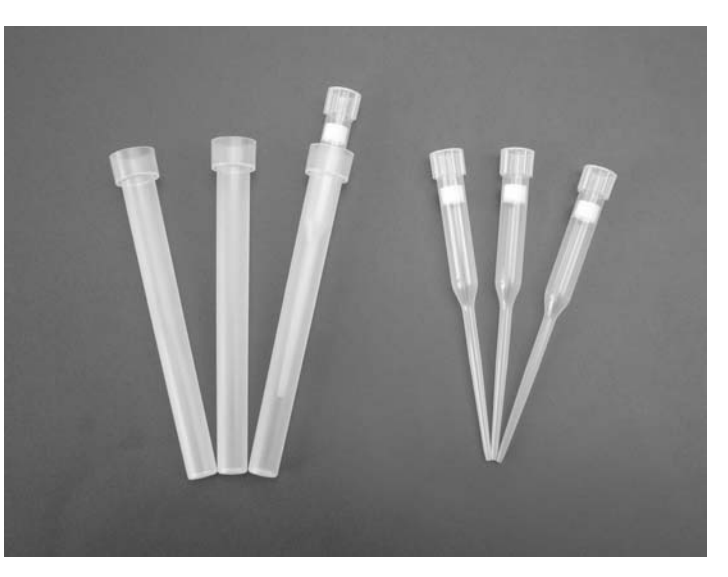

#### Porta-puntali e puntali con filtro

#### Rack delle cartucce

Questo rack si trova dietro al rack dei puntali ed alloggia fino ad un massimo di sei cartucce reagenti.

#### Rack delle cartucce

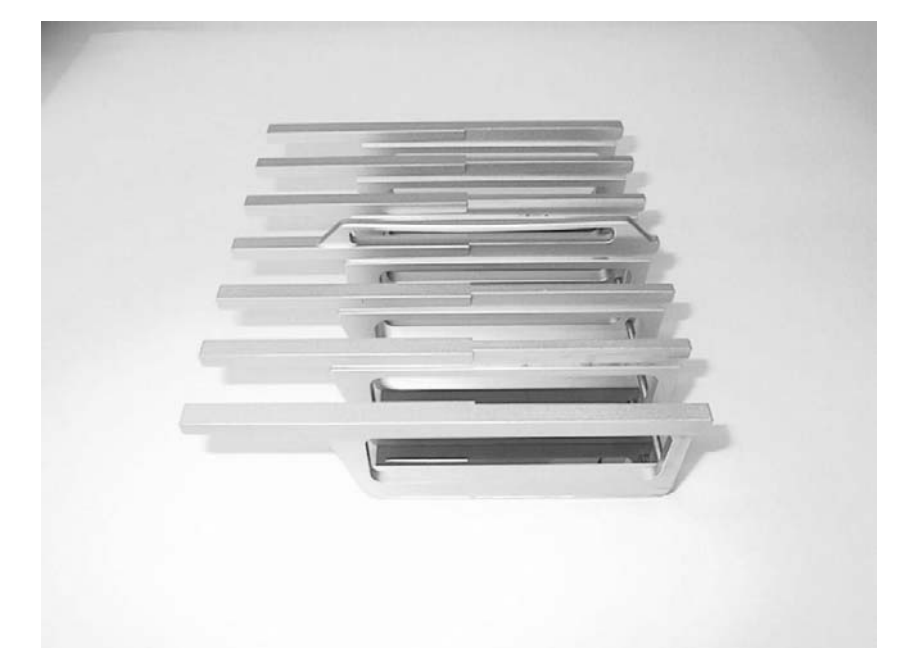

Le cartucce reagenti sono realizzate in polipropilene, contengono reagenti, sono state riempite in precedenza e fornite dalla QIAGEN.

#### Cartucce reagenti

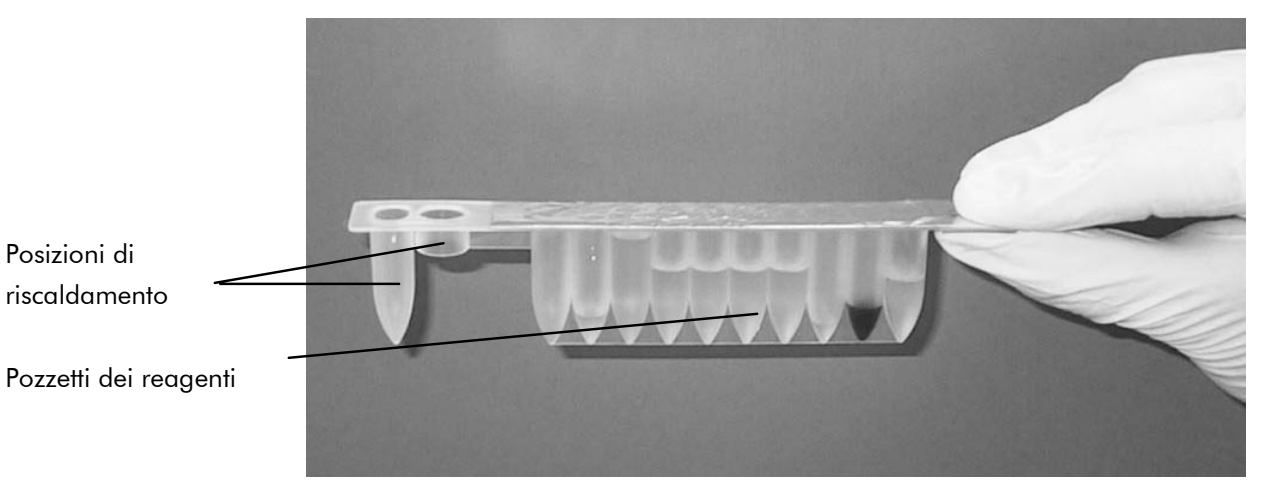

Una cartuccia reagente presenta dieci pozzetti e due posizioni di riscaldamento. Una posizione di riscaldamento è un pozzetto, mentre l'altra è una slot dove si può inserire un tubo.

#### Sistema di riscaldamento

Il sistema di riscaldamento si trova sotto l'estremità del rack delle cartucce e presenta le posizioni di riscaldamento delle cartucce reagenti.

#### Vassoio

Il vassoio si trova sotto il rack ed ha la funzione di raccogliere qualsiasi goccia di liquido che possa cadere.

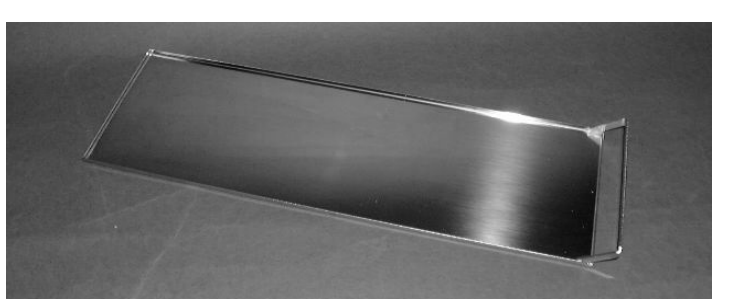

Vassoio

### 3.2.2 Testa di pipettaggio

La testa di pipettaggio è montata sopra il piano di lavoro e si sposta in direzione Z (ad esempio, su e giù) per raggiungere i campioni ed i reagenti sul piano di lavoro. Il piano di lavoro si sposta in direzione Y (ad esempio, dalla parte frontale a quella posteriore) per presentare vari campioni e reagenti sotto la testa di pipettaggio.

La testa di pipettaggio contiene sei pompe a siringa ad alta precisione collegate agli adattatori per puntali che si possono fissare ai puntali con filtro. Le pompe a siringa funzionano simultaneamente per consentire l'aspirazione o l'estrusione di piccoli volumi di liquido (50–1000  $\mu$ l) tramite i puntali con filtro.

La testa di pipettaggio contiene anche un magnete, la cui distanza dai puntali con filtro attacchi può variare. Questa funzione consente di catturare le particelle magnetiche presenti nel liquido aspirato nei puntali con filtro.

Collocato dietro agli adattatori per puntali troviamo il perforatore, una fila di sei punte metalliche per perforare la pellicola che copre le cartucce reagenti.

Durante il funzionamento del BioRobot EZ1 DSP, il perforatore dapprima espone i reagenti nelle apposite cartucce e poi la testa di pipettaggio raccoglie i puntali con filtro dall'apposito rack ed esegue le operazioni di aspirazione ed estrusione in vari punti del piano di lavoro prima di espellere i puntali nell'apposito rack.

# 4 Procedure d'installazione

Il BioRobot EZ1 DSP è un apparecchio plug-and-play, facile da disimballare e da installare. Qualora un membro del vostro gruppo abbia già familiarità con apparecchiature di laboratorio, dovrebbe supervisionare la fase d'installazione.

# 4.1 Requisiti

#### Ubicazione

Il BioRobot EZ1 DSP deve essere installato lontano da raggi solari diretti e da fonti di calore e di vibrazione e dalle interferenze elettriche. Fare riferimento all'Appendice A per verificare le condizioni di funzionamento (temperatura e umidità).

Usare un piano di lavoro che sia largo e forte a sufficienza per supportare il BioRobot EZ1 DSP. Fare riferimento all'Appendice A per verificare il peso e per le dimensioni del BioRobot EZ1 DSP.

Il BioRobot EZ1 DSP deve essere collocato vicino ad una presa elettrica CA, dotata di apposita messa a terra. L'alimentatore che alimenta l'apparecchio dovrebbe avere un sistema di regolazione della tensione ed uno di protezione contro le tensioni d'urto.

# 4.2 Collegamento dell'alimentatore CA

#### Requisiti elettrici

Il BioRobot EZ1 DSP funziona a:

- 200–240 V AC ± 10%, 50/60 Hz, 300 VA
- 100–120 V AC  $\pm$  10%, 50/60 Hz, 300 VA

Accertarsi che la tensione di funzionamento del BioRobot EZ1 DSP sia compatibile con la tensione CA disponibile nel punto d'installazione.

#### Requisiti di messa a terra

Per proteggere il personale di servizio, il BioRobot EZ1 DSP deve essere messo a terra in modo corretto. La stazione di lavoro è dotata di un cavo di alimentazione CA a tre fili che, se connesso ad un'apposita presa elettrica CA, sia in grado di garantire la messa a terra della stazione di lavoro. Per assicurare questa funzione protettiva, non azionare la stazione di lavoro da una presa elettrica CA prima di eseguire la messa a terra.

#### Installazione del cavo di alimentazione CA

Collegare un'estremità del cavo di alimentazione CA alla presa che si trova sul retro del BioRobot EZ1 DSP e l'altra estremità alla presa elettrica CA.

La scatola dei fusibili del BioRobot EZ1 DSP si trova sotto la presa per il cavo di alimentazione e contiene due fusibili che sono etichettate come segue:

- 110–120 V a 6.3 A (250 V) fusibile compatibile con rete elettrica da 110–120 V
- **220–240 V** a 3.15 A (250 V) fusibile compatibile con rete elettrica da 220–240 V

Prima di collegare l'apparecchio all'alimentatore, potrebbe rendersi necessario girare la scatola dei fusibili per selezionare il fusibile corretto. Un fusibile s'intende corretto quando la targhetta risulta leggibile e si trova più vicino al fondo dell'apparecchio.

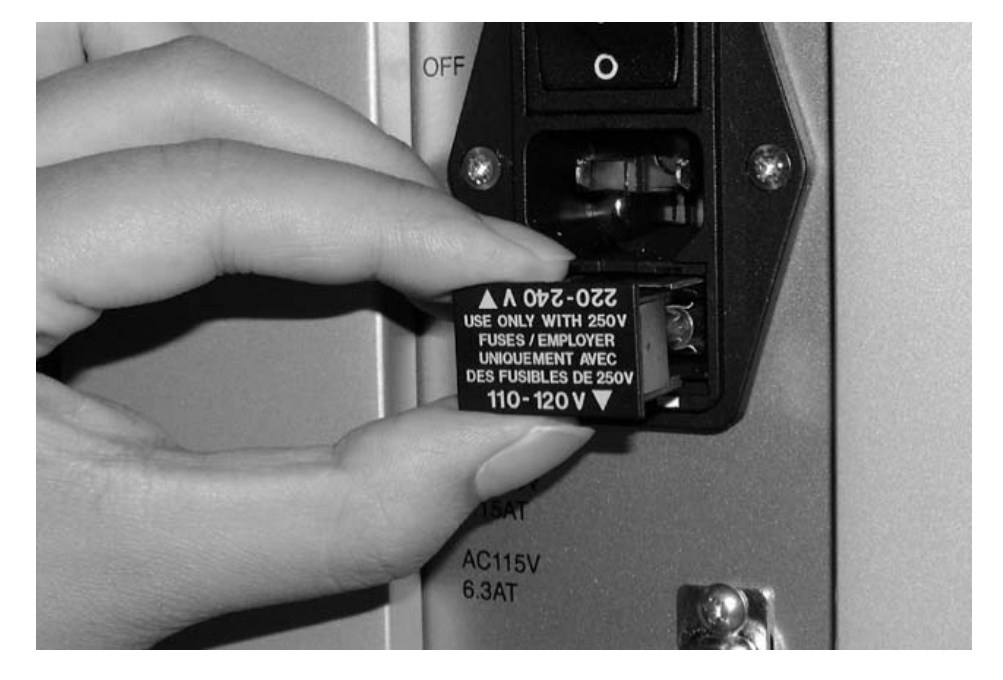

#### Selezione del fusibile corretto per un alimentatore da 110–120 V

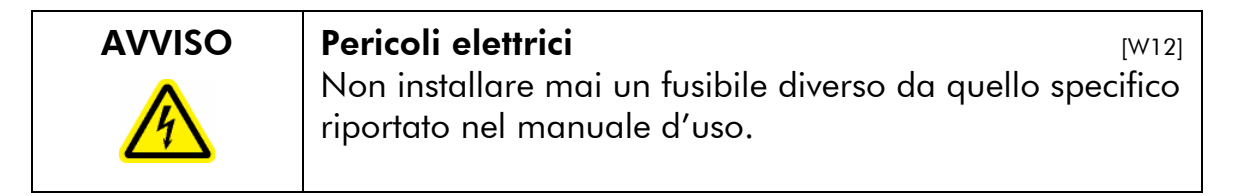

## 4.3 Installazione dell'hardware

La fornitura comprende i seguenti componenti:

- la stazione di lavoro del BioRobot EZ1 DSP
- il cavo di alimentazione (8 pezzi)
- gli accessori del BioRobot EZ1 DSP
- *il manuale d'uso della stazione di lavoro del BioRobot EZ1 DSP*
- la scheda dati sull'insegnamento 6GC

Gli accessori del BioRobot EZ1 DSP comprendono:

- il rack delle cartucce
- il rack dei puntali
- **i** il vassoio
- la guarnizione anulare (pacco da sei) ed il grasso siliconico
- i fusibili (1 ciascuno:  $6.3$  A e  $3.15$  A)

#### Disimballaggio del BioRobot EZ1 DSP

1. Tagliare e rimuovere i nastri di plastica.

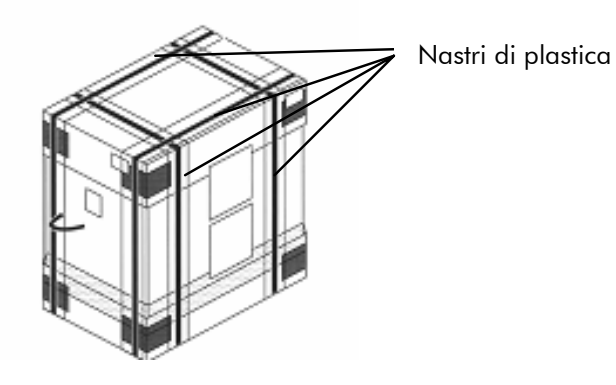
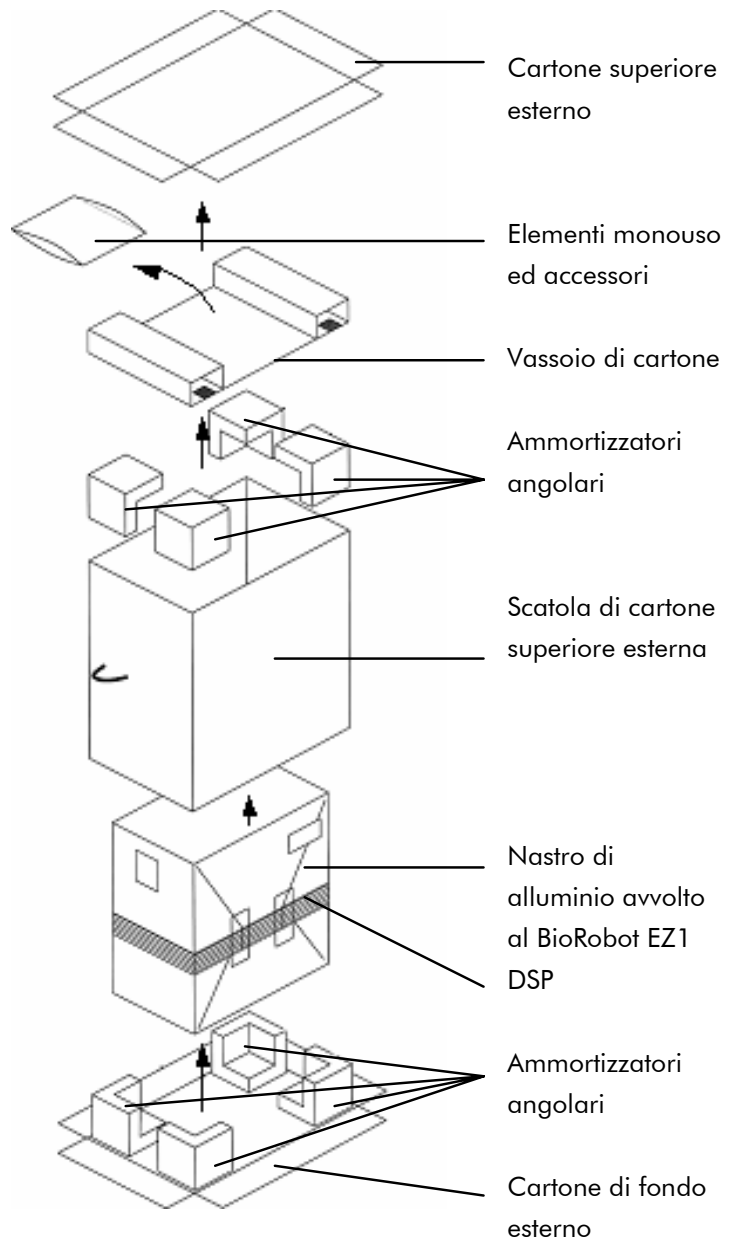

2. Rimuovere il cartone superiore esterno.

- 3. Rimuovere gli elementi d'imballaggio con il materiale monouso e gli accessori.
- 4. Rimuovere il vassoio di cartone.
- 5. Estrarre i quattro ammortizzatori angolari presenti nella parte superiore e rimuovere la scatola di cartone tirandola dall'alto.
- 6. Estrarre il BioRobot EZ1 DSP avvolto e rimuovere il nastro di alluminio.

7. Rimuovere il cartone superiore interno e rimuovere il BioRobot EZ1 DSP dalla scatola di cartone interna.

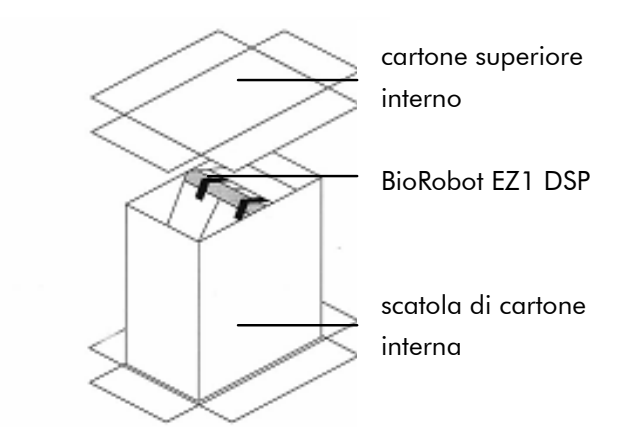

8. Rimuovere tutte le pellicole di plastica.

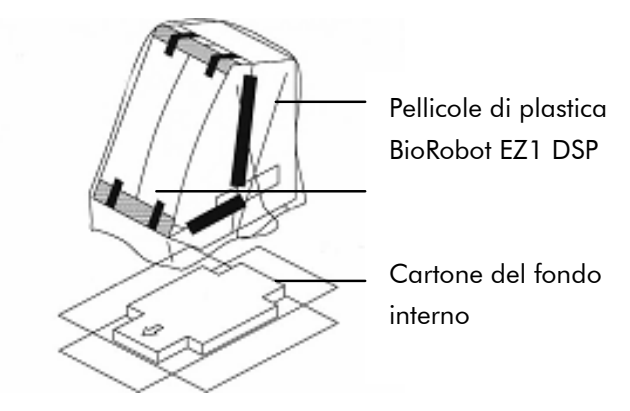

Nota: fate attenzione a non danneggiare la superficie del BioRobot EZ1 DSP dopo aver rimosso le pellicole di plastica.

Nota: si consiglia di conservare il materiale d'imballaggio originale per un futuro trasporto del BioRobot EZ1 DSP.

## Rimozione delle protezioni per le assi Y e Z

Durante il trasporto, le protezioni impediscono alle parti mobili del BioRobot EZ1 DSP di spostarsi lungo le assi Y- e Z. E' necessario rimuovere queste protezioni prima di usare l'apparecchio.

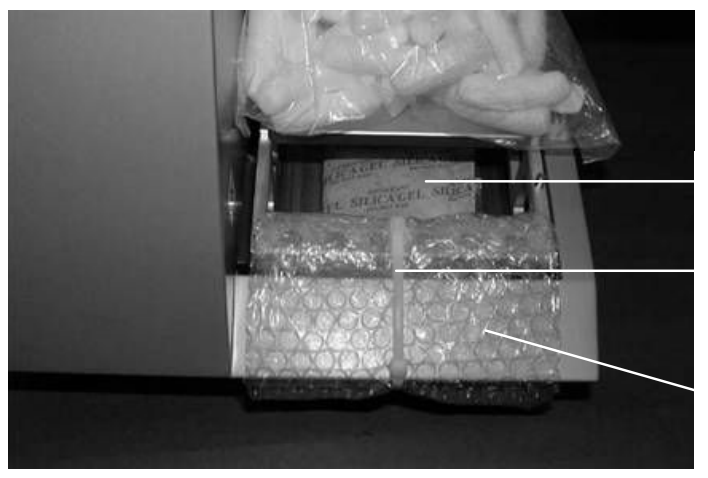

1. Tagliare e rimuovere la fascetta per cavi.

Gel di silice

Fascetta per cavi

Imballo a bolle d'aria

- 2. Rimuovere l'imballo a bolle d'aria insieme al gel di silice.
- 3. Spingere verso l'alto la testa di pipettaggio.

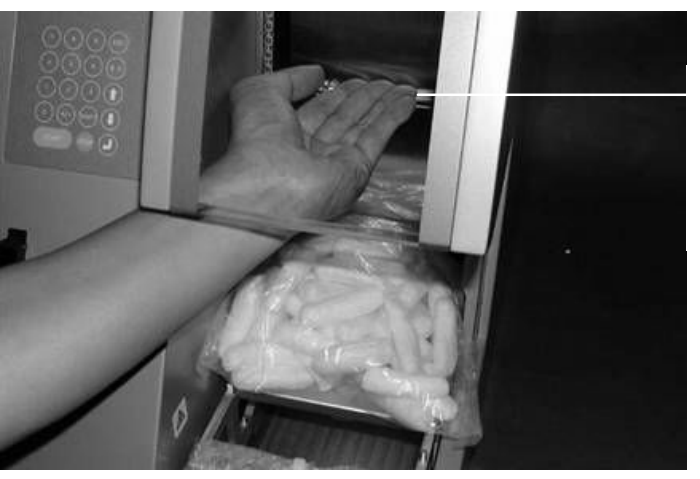

Testa di pipettaggio

4. Rimuovere il sacchetto di espanso del materiale d'imballaggio.

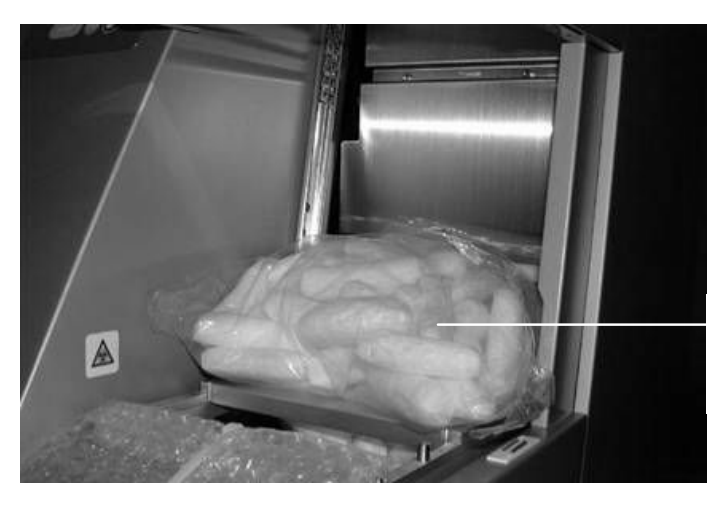

**Sacchetto** 

Nota: si consiglia di conservare il materiale d'imballaggio originale per un futuro trasporto del BioRobot EZ1 DSP.

#### Installazione del BioRobot EZ1 DSP

- 1. Regolare la scatola dei fusibili, se necessario (Sezione 4.2, pagina 4-1).
- 2. Collegare il BioRobot EZ1 DSP al cavo di alimentazione.

# 5 Funzionamento generale

Questa sezione descrive come azionare il BioRobot EZ1 DSP.

Prima di procedere è consigliabile familiarizzare con le funzioni del BioRobot EZ1 DSP facendo riferimento alla sezione 3.

# 5.1 In generale

Le fasi di funzionamento del BioRobot EZ1 DSP vengono descritte in basso. Ulteriori dettagli saranno illustrati più tardi in questa sezione.

- 1. Inserire la EZ1 Card completamente nell'apposita slot.
- 2. Accendere il BioRobot EZ1 DSP.
- 3. Premere "START" per avviare la preparazione del piano di lavoro e premere qualsiasi tasto per sfogliare i messaggi visualizzati sul display LCD.
- 4. Aprire la porta della stazione di lavoro.
- 5. Preparare il piano di lavoro secondo i messaggi visualizzati sul display LCD:
	- caricare le cartucce reagenti nell'apposito rack; poi caricare il rack sul piano di lavoro
	- caricare i tubi di eluizione nel rack dei puntali
	- caricare i puntali con filtro e i tubi di campionamento nel rack dei puntali; poi caricare il rack sul piano di lavoro
- 6. Chiudere la porta della stazione di lavoro.
- 7. Premere "START" per avviare il protocollo.
- 8. Al termine dell'esecuzione del protocollo:
	- **PEDIMENT EXAMPLE THE EXAMPLE EXAMPLE EXAMPLE EXAMPLE EXAMPLE EXAMPLE EXAMPLE EXAMPLE EXAMPLE EXAMPLE EXAMPLE E** un altro protocollo
	- premere "ESC" se desiderate eseguire un altro protocollo
- 9. Rimuovere i camion di acidi nucleici purificati.
- 10. Pulire il BioRobot EZ1 DSP.
- 11. Eseguire un altro protocollo oppure spegnere il BioRobot EZ1 DSP.

## 5.2 Inserimento e rimozione della EZ1 Card

#### ATTENZIONE Danni all'apparecchio di calculatione di calculatione di calculatione di calculatione di c

Accertarsi che il BioRobot EZ1 DSP sia spento prima d'inserire o rimuovere la EZ1 Card, altrimenti la card e/o l'apparecchio potrebbero danneggiarsi.

## 5.2.1 Inserimento della EZ1 Card

1. Alzare la copertura della slot della EZ1 Card.

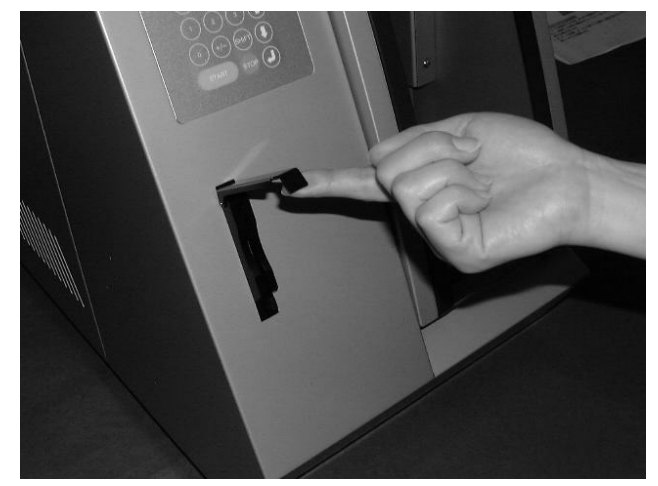

2. Inserire la EZ1 Card nell'apposita slot.

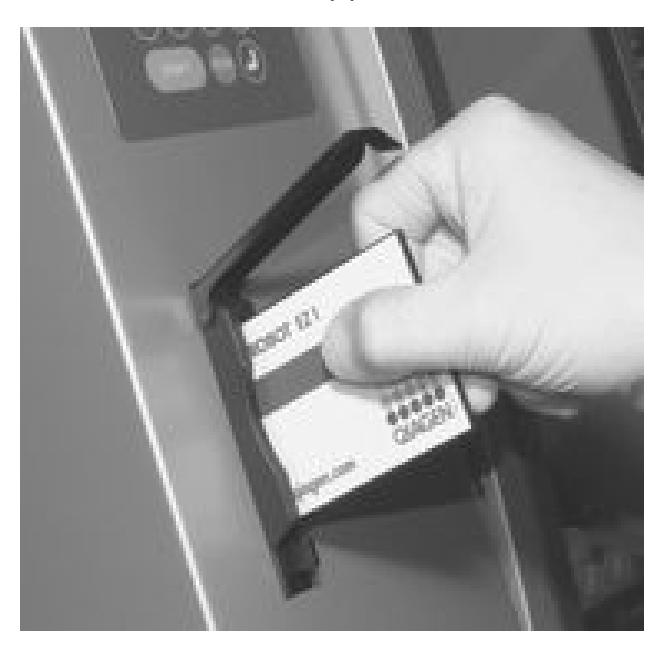

Orientare la card in modo che il disegno sia rivolto a sinistra ed il simbolo del triangolo si trovi sul fondo.

Accertarsi che la card sia completamente inserita nell'apposita slot.

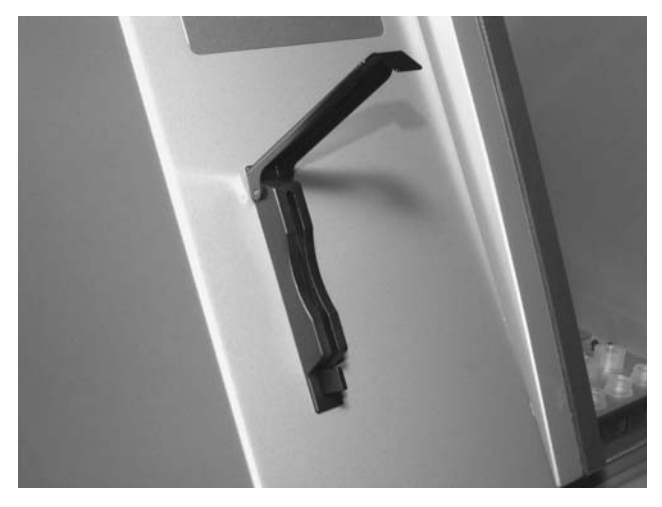

E' estremamente importante che la EZ1 Card sia completamente inserita per evitare un errore di memoria e la perdita di dati essenziali dell'apparecchio.

- 3. Chiudere la copertura della slot della EZ1 Card.
- 4. Accendere il BioRobot EZ1 DSP (Sezione 5.3.1, pagina 5-4).

Nota: non rimuovere la EZ1 Card mentre la macchina è accesa.

#### 5.2.2 Rimozione della EZ1 Card

- 1. Spegnere il BioRobot EZ1 DSP (Sezione 5.3.2, pagina 5-5).
- 2. Alzare la copertura della slot della EZ1 Card.
- 
- 3. Premere il tasto sul fondo del EZ1 Card.

La EZ1 Card viene espulsa.

# 5.3 Accensione e spegnimento del BioRobot EZ1 DSP

## 5.3.1 Accensione del BioRobot EZ1 DSP

- 1. Inserire la EZ1 Card (Sezione 5.2.1, pagina 5-2).
- 2. Accendere il BioRobot EZ1 DSP sul retro con l'interruttore di alimentazione.
- 3. Sul display LCD compare il seguente testo per pochi secondi.

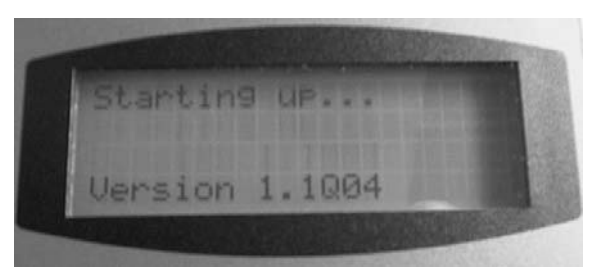

 Questo testo indica che il BioRobot EZ1 DSP è in fase di inizializzazione. Tutti i motori si spostano alle posizioni originali.

4. Al termine dell'inizializzazione sul display compare il menu principale.

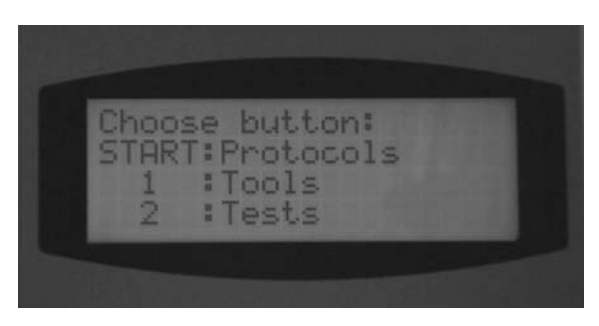

Adesso potete azionare il BioRobot EZ1 DSP.

## 5.3.2 Spegnimento del BioRobot EZ1 DSP

- 1. Se dovete eseguire un protocollo, fare riferimento a "Fine dell'esecuzione del protocollo" a pagina 5-7.
- 2. Spegnere il BioRobot EZ1 DSP sul retro con l'interruttore di alimentazione.

## 5.4 Apertura e chiusura della porta della stazione di lavoro

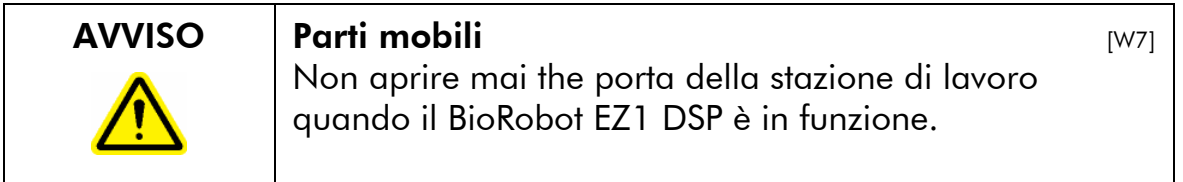

## 5.4.1 Apertura della porta della stazione di lavoro

1. Introdurre le dita sotto la porta e spingetela verso l'alto

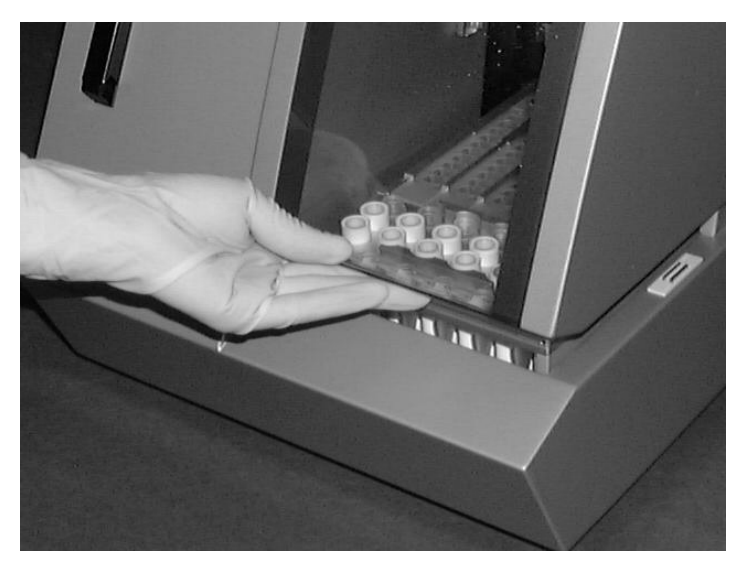

2. Bloccare la porta con la serratura collocata accanto alla parte frontale del BioRobot EZ1 DSP.

## 5.4.2 Chiusura della porta della stazione di lavoro

- 1. Premere la porta in basso per sbloccare la serratura.
- 2. Abbassare lentamente la porta fino al blocco in posizione del piano di lavoro.

 Fare attenzione a non schiacciarvi le dita tra la porta ed il piano di lavoro.

# 5.5 Avvio ed arresto dell'esecuzione del protocollo

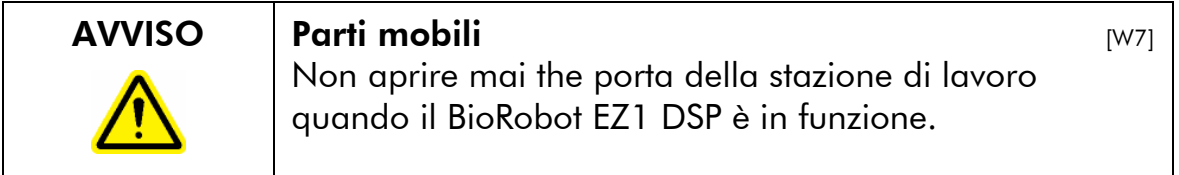

## 5.5.1 Avvio dell'esecuzione del protocollo

Dopo aver inserito la EZ1 Card ed attivato il BioRobot EZ1 DSP, avviare un protocollo come segue:

- 1. premere "START" sul pannello di comando;
- 2. avviare la preparazione del piano di lavoro azionando l'apposito tasto numerico (ad esempio, "1" o "2"). Per ulteriori dettagli, fare riferimento al manuale in dotazione al kit EZ1 DSP in uso;
- 3. seguire le istruzioni visualizzate sul display LCD;
- 4. aprire la porta della stazione di lavoro e preparare il piano di lavoro secondo i messaggi visualizzati sul display LCD (Sezione 5.6, pagina 5-9);
- 5. chiudere la porta della stazione di lavoro. Non è possibile avviare l'esecuzione del protocollo finché la porta è chiusa;
- 6. premere "START" per avviare l'esecuzione del protocollo.

#### Fine dell'esecuzione del protocollo

Al termine dell'esecuzione del protocollo sul display LCD compare "Finito".

- 1. Premere "STOP" due volte se non state eseguendo un altro protocollo. Il display LCD visualizza il menu principale ed i motori ritornano alle posizioni originali. In alternativa, premere "ESC" se state eseguendo un altro protocollo. Sul display LCD compare "Protocolli", da cui potrete avviare la prossima preparazione del piano di lavoro.
- 2. Controllare che il BioRobot EZ1 DSP sia spento e poi aprire la porta della stazione di lavoro e rimuovere i tubi di eluizione, che contengono i campioni di acidi nucleici purificati.
- 3. Pulire la stazione di lavoro (Sezione 6, pagina 6-1).
- 4. Eseguire un altro protocollo o spegnere il BioRobot EZ1 DSP.

#### 5.5.2 Arresto dell'esecuzione del protocollo

Quando viene eseguito un protocollo, si ha l'opzione di o metterla in pausa o cancellarla:

1. premere "STOP". L'esecuzione del protocollo si mette in pausa e sul display LCD compare il seguente testo;

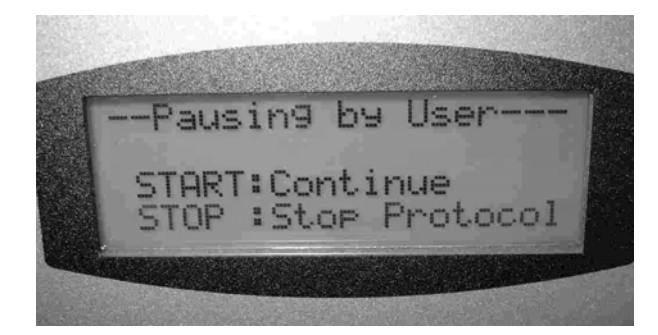

2. per continuare l'esecuzione del protocollo, premere "START";

 L'esecuzione del protocollo continua dal punto dove si era arrestata;

3. per cancellare l'esecuzione del protocollo, premere "STOP". Sul display LCD compare il menu principale.

Poi seguire questa procedura:

- accertarsi che porta della stazione di lavoro sia chiusa;
- premere "1" per visualizzare "Manuale" sul display LCD;

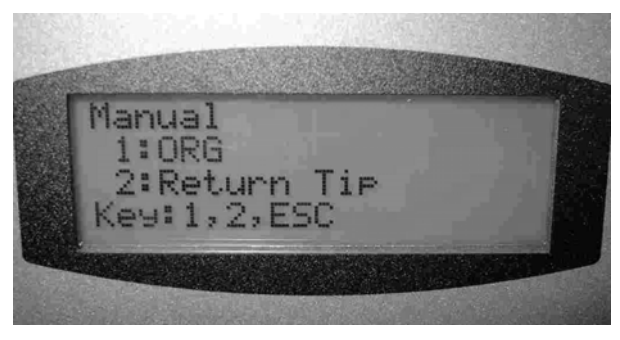

- premere "2" per riportare i puntali all'apposito rack e per ripristinare i motori alle proprie posizioni originali;
- se "Manuale" compare sul display LCD, premere "ESC" per visualizzare nuovamente il menu principale;
- adesso è possibile eseguire un nuovo protocollo,

## 5.6 Preparazione del piano di lavoro

Nota: per ulteriori dettagli sulla preparazione del piano di lavoro, fare riferimento alle istruzioni visualizzate sullo schermo che sono anche comprese nel manuale in dotazione al kit EZ1 DSP in uso.

#### 5.6.1 Rimozione e sostituzione del vassoio

Il vassoio è collocato sotto il piano di lavoro e può essere estratto per essere pulito:

- 1. spegnere il BioRobot EZ1 DSP;
- 2. spingere il piano di lavoro verso il retro del BioRobot EZ1 DSP:
- 3. rimuovere il vassoio con la maniglia.

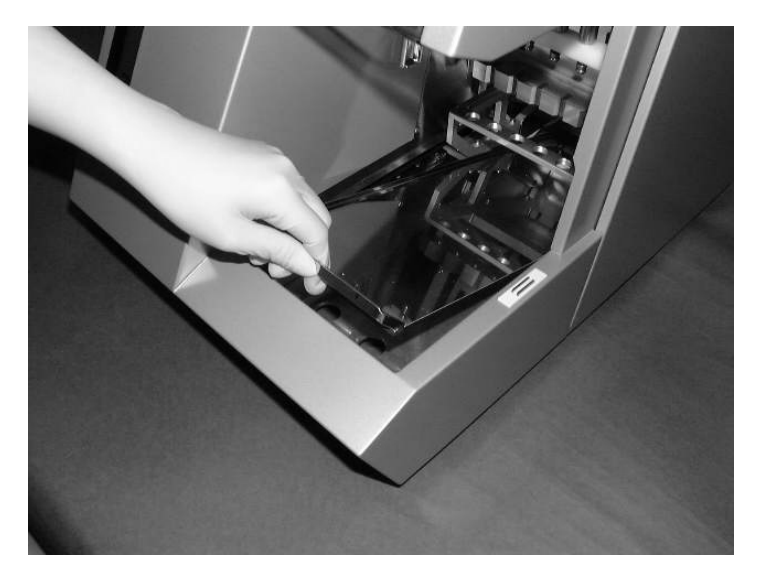

Invertire la procedura per sostituire il vassoio. Per evitare di recare danni all'apparecchio, accertarsi che il vassoio sia posizionato correttamente.

## 5.6.2 Caricamento delle cartucce reagenti

Nota: non rimuovere la pellicola dalle cartucce reagenti.

- 1. Invertire ripetutamente le cartucce reagenti per mischiare le particelle magnetiche.
- 2. Maschiare le cartucce reagenti finché i reagenti si depositano sul fondo dei pozzetti.
- 3. Rimuovere il rack delle cartucce dal piano di lavoro.
- 4. introdurre le cartucce reagenti nell'apposito rack in direzione della freccia, come mostrato in basso fino ad avvertire una resistenza.

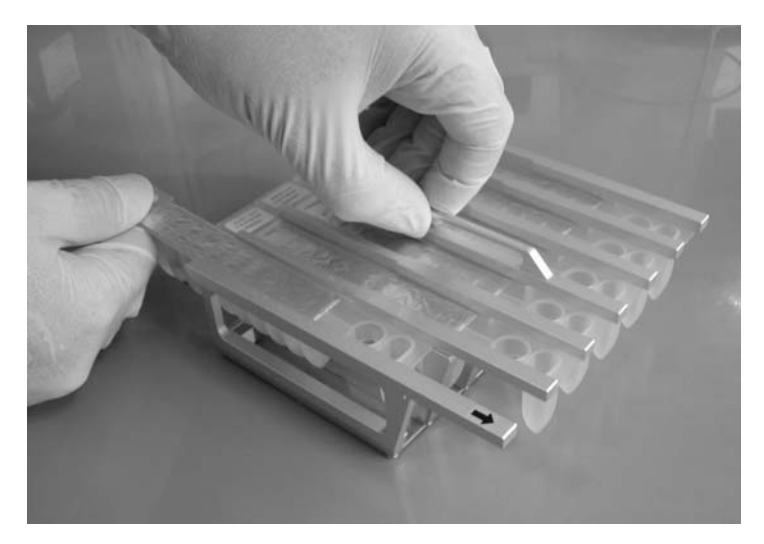

Premere le cartucce in basso fino allo scatto in posizione.

5. Riportare il rack delle cartucce al piano di lavoro.

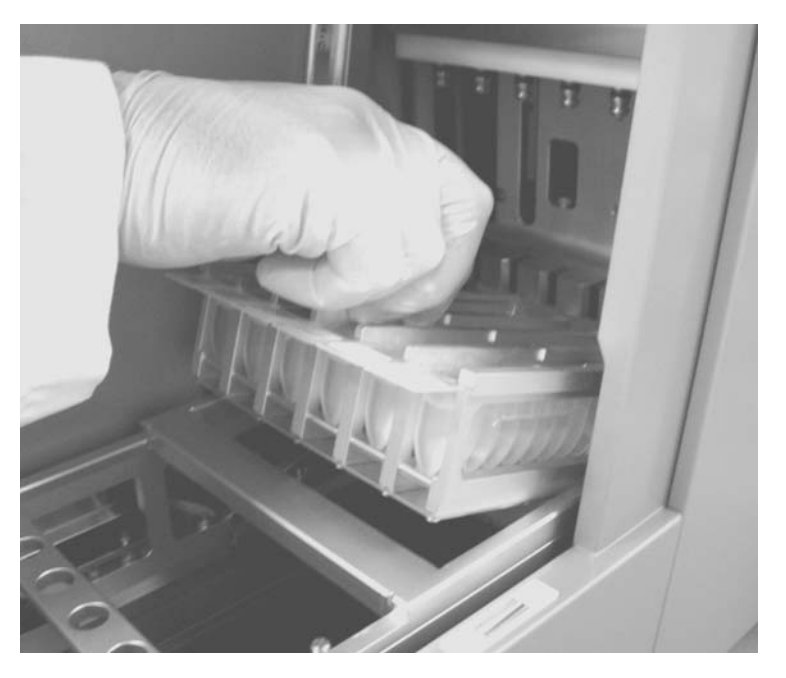

 Accertarsi che le due posizioni di riscaldamento di ciascuna cartuccia coincidano con il sistema di riscaldamento.

#### 5.6.3 Caricamento dei tubi di eluizione, dei puntali con filtro e dei tubi di campionamento

- 1. Rimuovere il rack dei puntali dal piano di lavoro.
- 2. Caricare i tubi di eluizione nella fila 1 del rack dei puntali.

 Etichettare i tubi di eluizione prima di caricarli nel rack. Accertarsi che i cappucci dei tubi vengano rimossi prima dell'avvio del protocollo.

3. Sistemare i puntali con filtro nei porta-puntali.

 Accertarsi che i puntali siano posizionati correttamente nei porta-puntali.

4. Caricare i porta-puntali nella fila 2 e 3 dell'apposito rack. Nota: alcuni protocolli richiedono soltanto una fila di puntali con filtro. Vi preghiamo di seguire i messaggi visualizzati sul display LCD.

## Funzionamento generale

5. Caricare i tubi di campionamento nella fila 4 del rack dei puntali.

 Accertarsi che i cappucci dei tubi siano stati rimossi prima di avviare il protocollo.

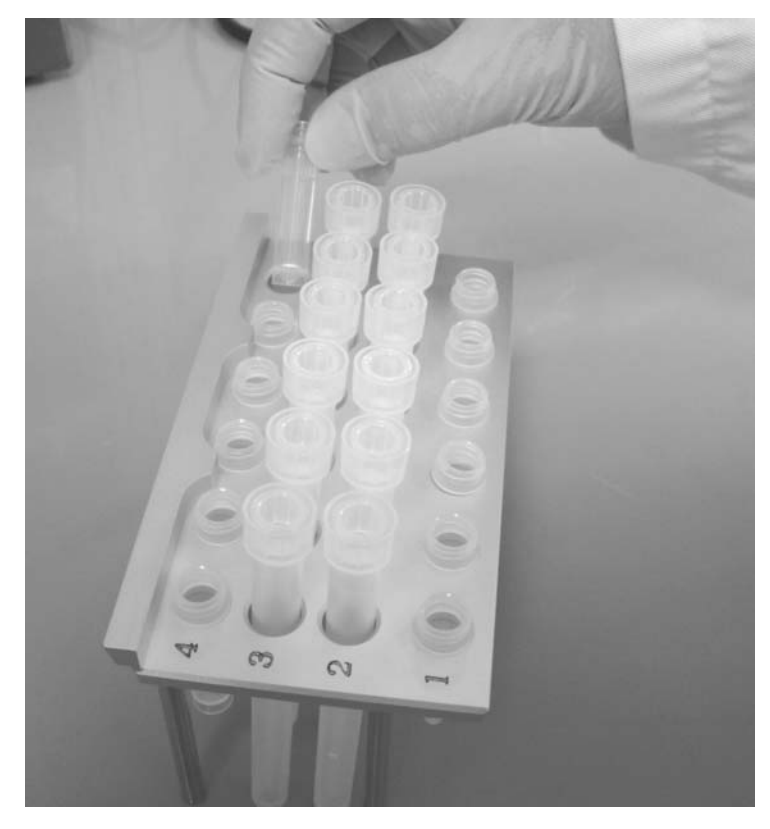

6. Riportare il rack dei puntali al piano di lavoro.

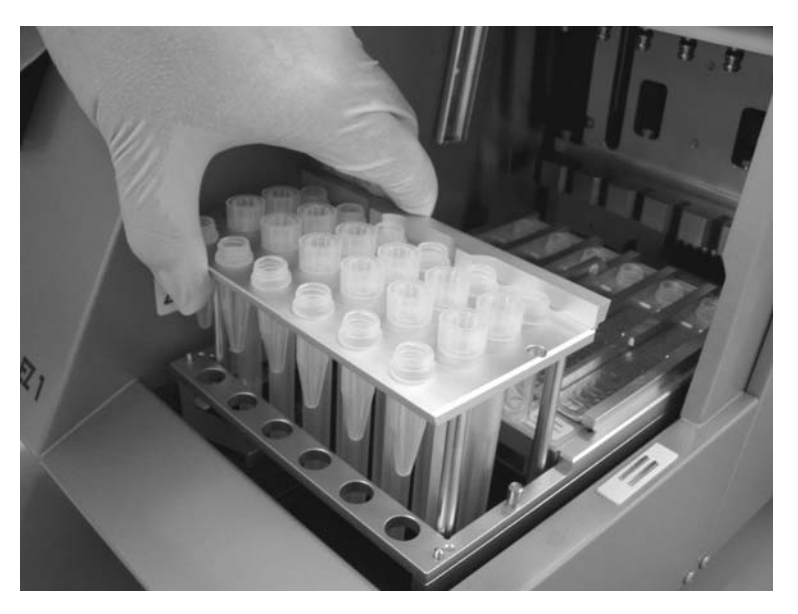

 Accertarsi che i puntali, i porta-puntali ed il rack dei puntali siano correttamente posizionati sul piano di lavoro.

Manuale d'uso della stazione di lavoro del BioRobot EZ1 DSP 02/2007 5-13

Questa pagina è stata lasciata in bianco intenzionalmente

# 6 Manutenzione preventiva

Le seguenti procedure di manutenzione preventiva devono essere eseguite per garantire il perfetto funzionamento del BioRobot EZ1 DSP:

- **M** manutenzione preventiva ordinaria  $-$  ad ogni esecuzione del protocollo
- $\blacksquare$  manutenzione preventiva quotidiana dopo l'ultima esecuzione del protocollo del giorno

 $\blacksquare$  manutenzione preventiva mensile — ogni settimana

**manutenzione preventiva annuale** — ogni anno; la rimozione e la sostituzione dei pezzi devono essere eseguiti unicamente dal personale tecnico qualificato ed autorizzato della QIAGEN

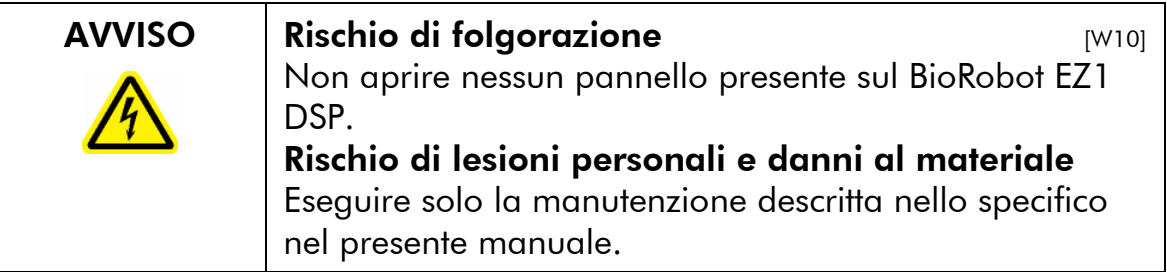

#### Interventi di manutenzione

Ogni stazione di lavoro del BioRobot EZ1 DSP viene fornita con una garanzia di un anno che comprende tutte le riparazioni dovute a guasti meccanici. Su scala mondiale il tempo di riposta ad una chiamata di guasto è di 5 giorni. Sviluppo delle applicazioni, aggiornamenti del software, accessori del piano di lavoro, materiale monouso e sostituzione dei pezzi di ricambio quali siringhe, tubi e puntali di pipettaggio sono esclusi dalla garanzia.

QIAGEN offre un contratto completo di assistenza tecnica compresi IQ/OQ, estensioni di garanzia, contratti di assistenza full-option e contratti di manutenzione preventiva. I contratti di assistenza tecnica garantiscono le elevate prestazioni della vostra stazione di lavoro. Inoltre lo storico viene completamente documentato e tutti i pezzi sono certificati e garantiti.

Rivolgetevi al centro di assistenza tecnica QIAGEN a voi più vicino oppure al distributore di zona per avere maggiori informazioni sui contratti flessibili di assistenza tecnica della QIAGEN.

# 6.1 Procedura di manutenzione ordinaria

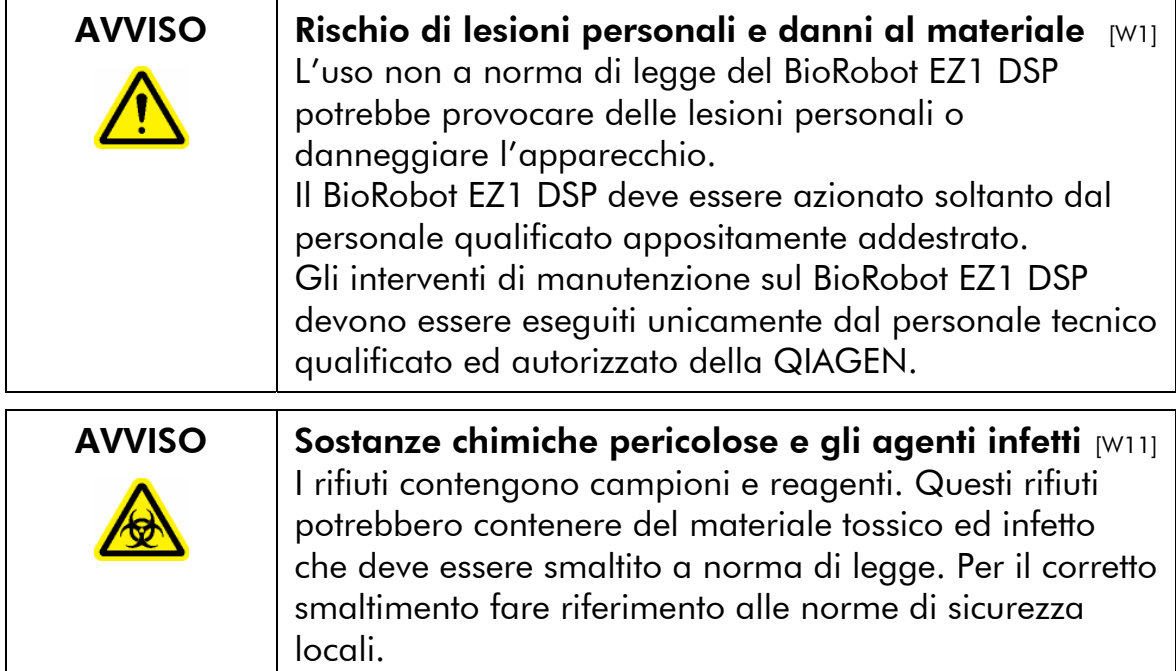

Se state trattando materiale potenzialmente infetto quale sangue umano, siero o plasma, il BioRobot EZ1 DSP andrebbe decontaminato dopo l'uso (Sezione 6.4, pagina 6- 6).

Dopo aver eseguito un protocollo, pulire il perforatore della testa di pipettaggio

- 1. Rimuovere il materiale da laboratorio monouso insieme ai campioni e ai reagenti non richiesti e smaltiteli in conformità alle norme di sicurezza locali.
- 2. Nel menu principale, premere "1" per visualizzare "Strumenti".

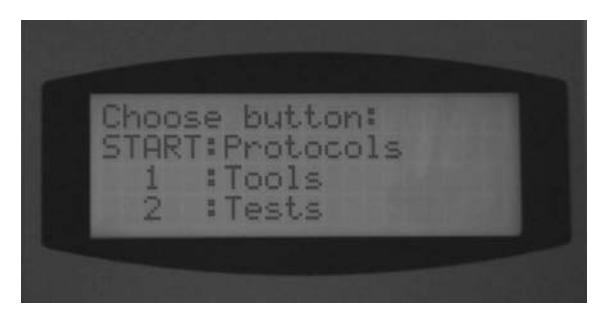

3. Premere "3" per selezionare "Pulisci perforatore".

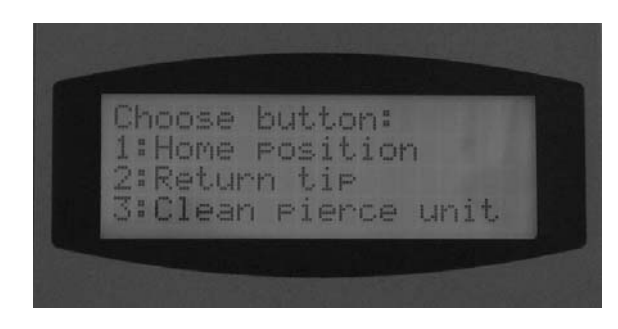

Il perforatore si abbassa.

4. Pulire il perforatore usando un panno morbido inumidito con il 70% di etanolo. Il perforatore è affilato. Si raccomanda l'uso di doppi guanti.

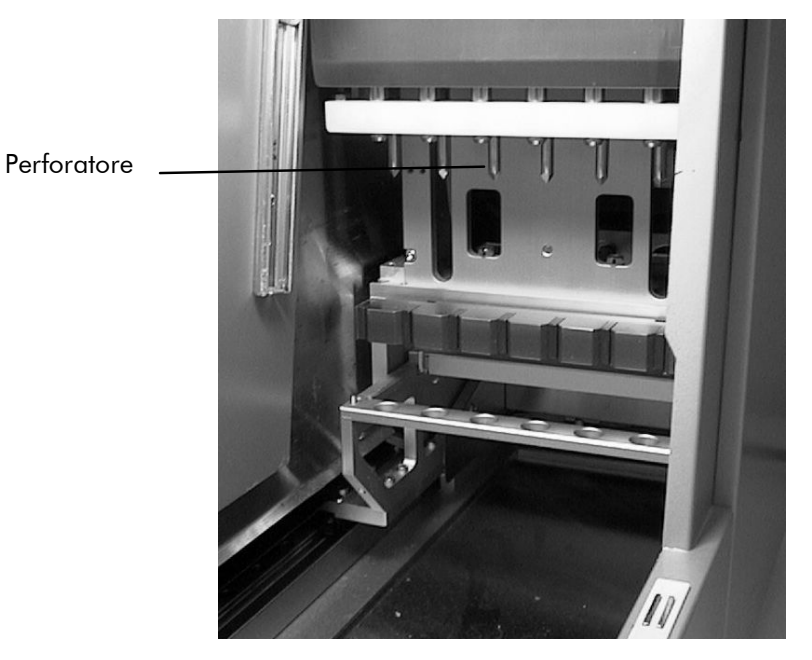

5. Pulire il perforatore usando un panno morbido inumidito con acqua distillata.

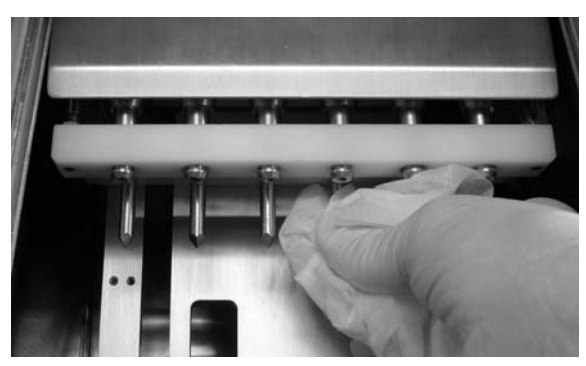

- 6. Premere "ESC" per riportare il perforatore alla sua posizione originale.
- 7. Pulire il vassoio insieme ai rack con il 70% di etanolo e poi con acqua distillata.
- 8. Pulire il piano di lavoro del BioRobot EZ1 DSP con il 70% di etanolo e poi con acqua distillata.
- 9. Pulire le altre superfici del piano di lavoro con una soluzione diluita a base di sapone neutro e poi con acqua distillata.

 Adesso è possibile eseguire un altro protocollo o spegnere il BioRobot EZ1 DSP.

# 6.2 Procedura di manutenzione quotidiana

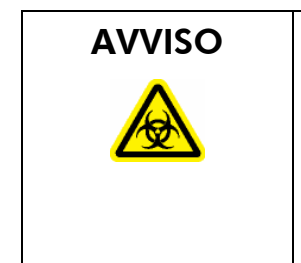

AVVISO Sostanze chimiche pericolose e agenti infetti [W11] I rifiuti contengono campioni e reagenti. Questi rifiuti potrebbero contenere del materiale tossico ed infetto che deve essere smaltito a norma di legge. Per il corretto smaltimento fare riferimento alle norme di sicurezza locali.

> Dopo aver eseguito l'ultimo protocollo della giornata, eseguire la procedura di manutenzione quotidiana:

- 1. pulire il perforatore (Sezione 6.1, pagina 6-2);
- 2. il materiale da laboratorio monouso insieme ai campioni e ai reagenti non richiesti e smaltiteli in conformità alle norme di sicurezza locali.
- 3. controllare che il vassoio sia pulito. Se necessario, pulirlo con il 70% di etanolo e poi con acqua distillata;
- 4. pulire il piano di lavoro insieme ai rack con il 70% di etanolo e poi con acqua distillata;
- 5. pulire le altre superfici del piano di lavoro con una soluzione diluita a base di sapone neutro e poi con acqua;
- 6. pulire le guarnizioni anulari degli adattatori per puntali con un panno.

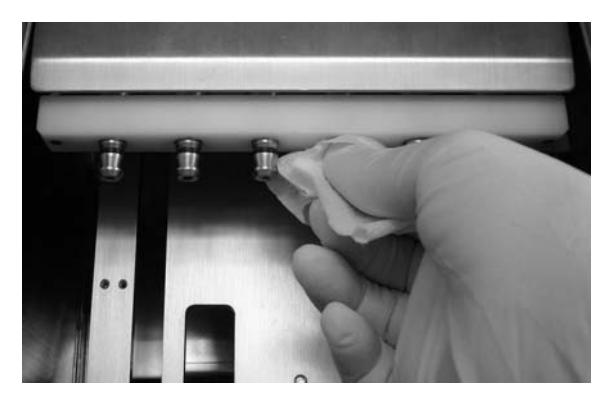

## 6.3 La procedura di manutenzione settimanale

Eseguire la procedura di manutenzione quotidiana prima di quella settimanale.

Per mantenere un buon contatto tra gli adattatori per puntali e puntali con filtro, nonché per impedire l'eventuale fuoriuscita del liquido dai puntali, passare del grasso lubrificante ogni settimana sulle guarnizioni anulari degli adattatori per puntali:

- 1. applicare una piccola quantità di grasso siliconico alla fine di un puntale con filtro.
- 2. applicare il grasso siliconico sulla superficie delle guarnizioni anulari.
- 3. sistemare il puntale sulla testa di pipettaggio e ruotare il puntale sulla testa di pipettaggio per distribuire il grasso siliconico a paro.

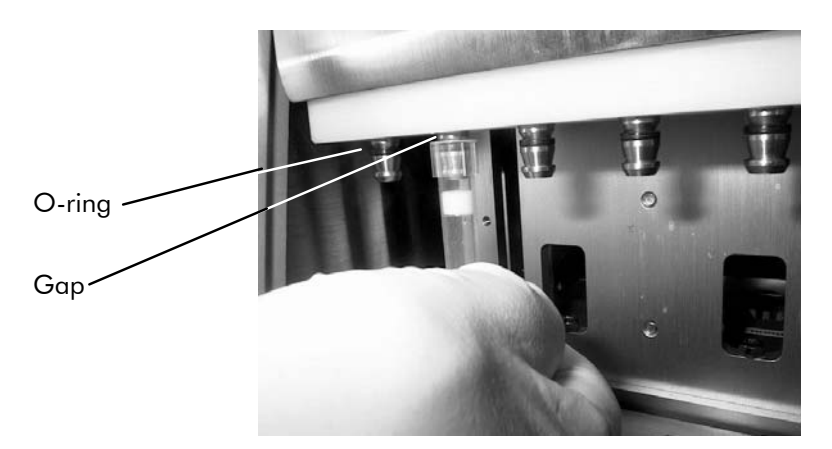

 Nota: i puntali con filtro dovrebbero essere posizionati a paro contro la barretta di plastica bianca superiore se le guarnizioni anulari sono state lubrificate correttamente con il grasso. Evitare giochi. Il grasso insufficiente o in eccesso potrebbe influire sulle prestazioni del BioRobot EZ1 DSP.

# 6.4 Reagenti per la decontaminazione

I seguenti disinfettanti e detergenti sono compatibili con le superfici e coi componenti del BioRobot EZ1 DSP. Attenersi alle istruzioni del produttore per una corretta disinfezione.

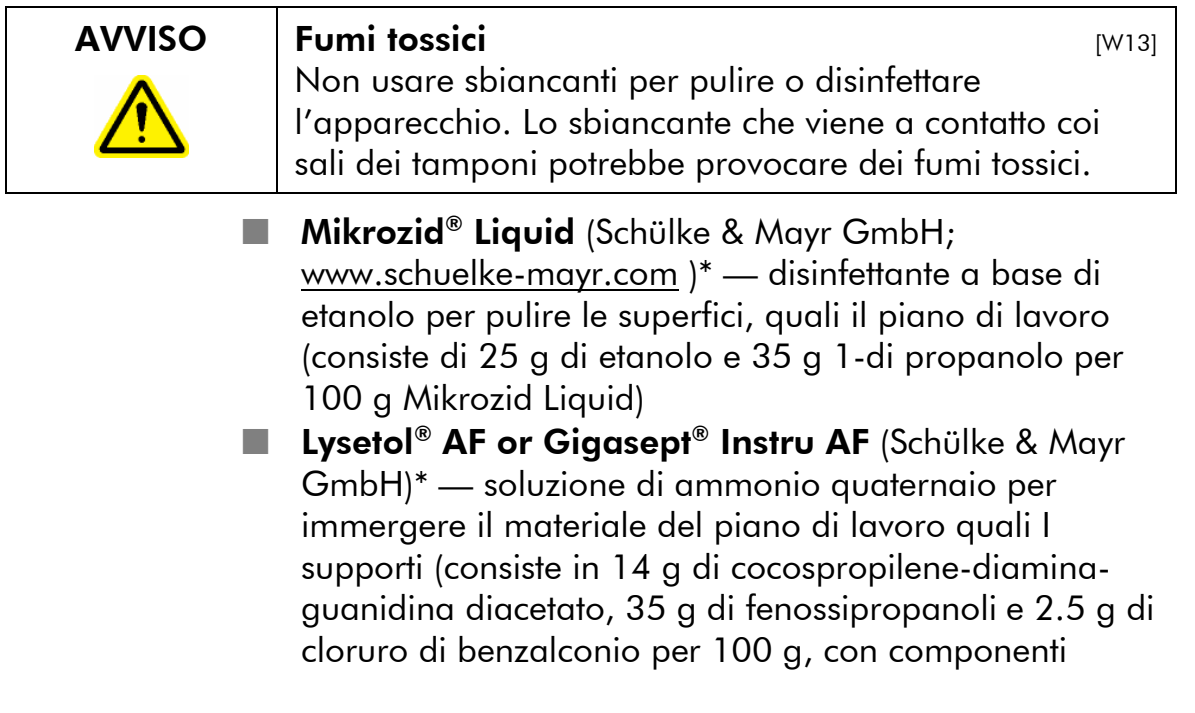

anticorrosivi, fragranza e 15–30% di tensionattivi non ionici)

Nota: se desiderate usare disinfettanti diversi da quelli raccomandati, accertarsi che le rispettive composizioni siano similari a quelle descritte in alto. Un'apposita alternativa a Mikrozid Liquid è Incidin Liquid (EcoLab; www.ecolab.com ). Un'apposita alternativa a Lysetol AF o Gigasept Instru AF è DECON-QUAT® 100 (Veltek Associates, Inc.; www.sterile.com ).\*

Nota: non passare con lo spray dei liquidi detergenti o disinfettanti sulle superfici del BioRobot EZ1 DSP. Le bottigliette spray andrebbero utilizzate solo sui componenti che sono stati rimossi dalla stazione di lavoro.

\* Non è un elenco completo dei fornitori e non comprende i nominativi molti venditori importanti di prodotti biologici.

Questa pagina è stata lasciata in bianco intenzionalmente

# 7 Ricerca guasti

# 7.1 Rilevamento di un errore

Se l'esecuzione di un protocollo viene interrotto a causa di un errore:

- il LED rosso lampeggia
- scatta un allarme acustico
- sul display LCD compare un messaggio di errore

#### Messaggio di errore comparso sul display LCD

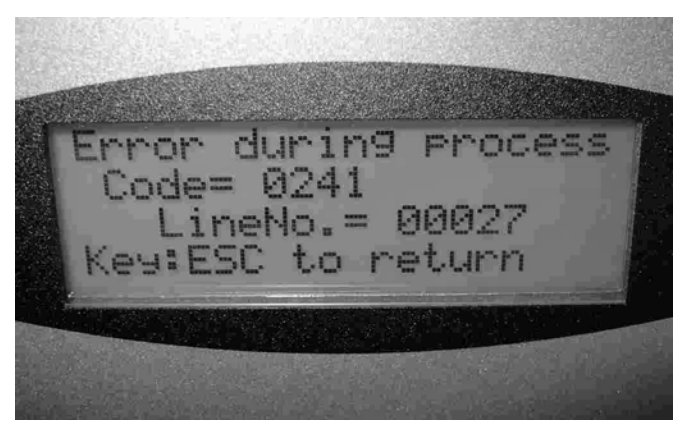

La seconda riga del messaggio di errore mostra il codice di errore (vedi elenco in basso). La terza riga indica il numero della riga del protocollo dove si è verificato l'errore.

Registrare il codice di errore e il numero della riga e contattare il reparto di assistenza tecnica della QIAGEN. Poi resettare il BioRobot EZ1 DSP:

- 1. premere "ESC" per visualizzare il menu principale sul display LCD;
- 2. accertarsi che la porta della stazione di lavoro sia chiusa;
- 3. premere "1" per visualizzare "Manuale" sul display LCD;
- 4. premere "2" per riportare i puntali all'apposito rack e per ripristinare i motori alle posizioni originali;
- 5. quando sul display LCD compare nuovamente "Manuale", premere "ESC" per visualizzare di nuovo il menu principale.

Adesso è possibile eseguire un altro protocollo.

Nota: è impossibile continuare l'esecuzione del protocollo che sia stato interrotta a causa di un errore.

## 7.2 Codici di errore

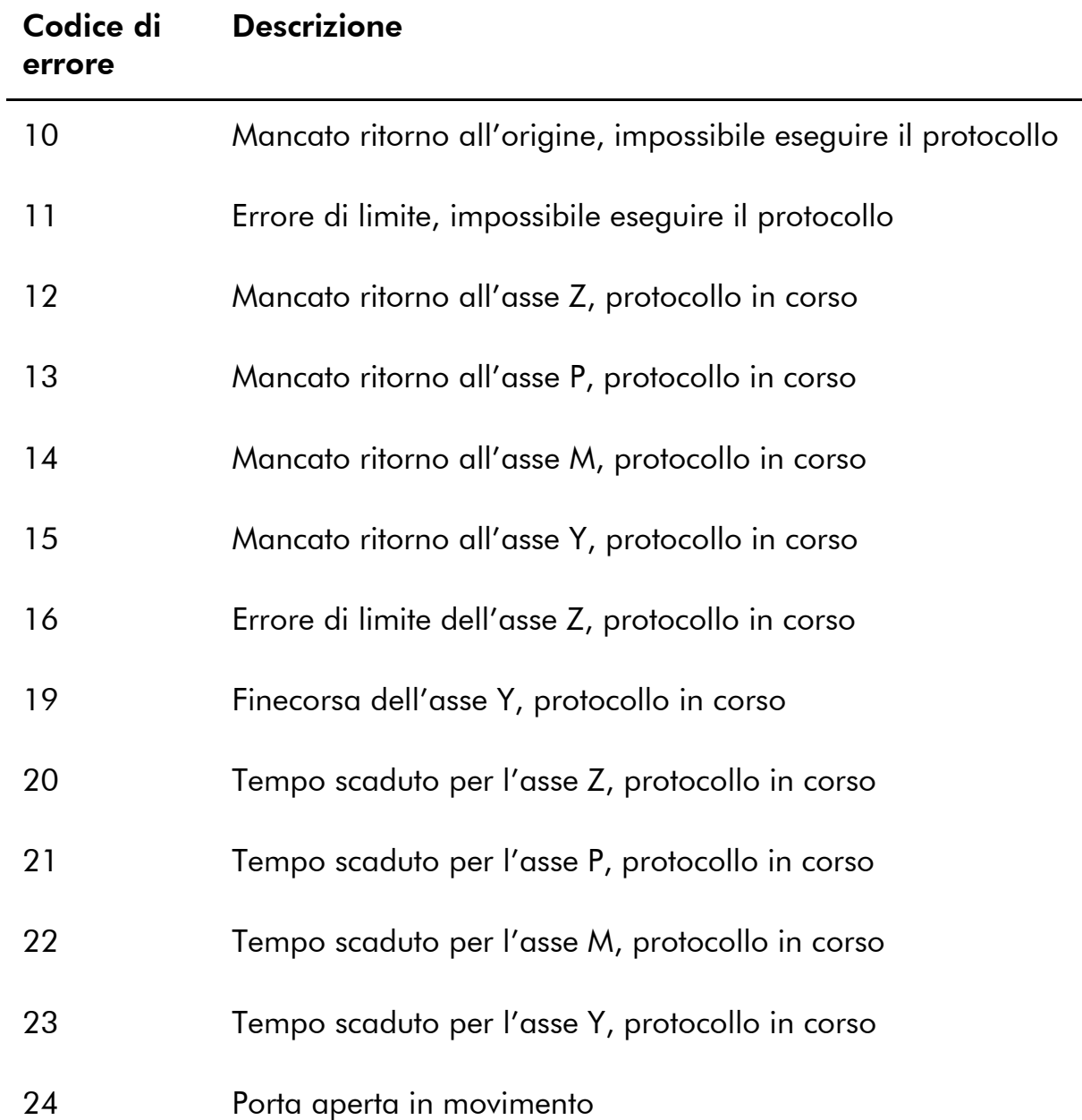

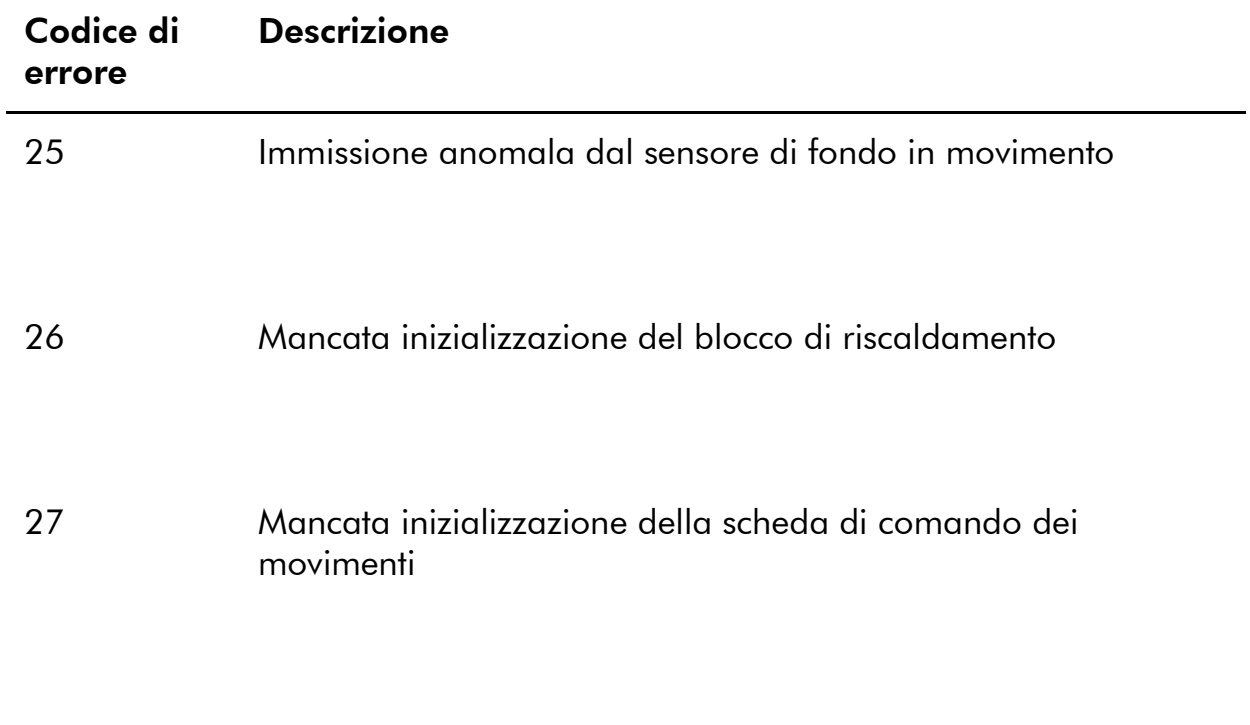

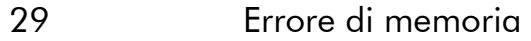

Questa pagina è stata lasciata in bianco intenzionalmente

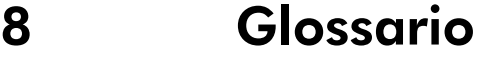

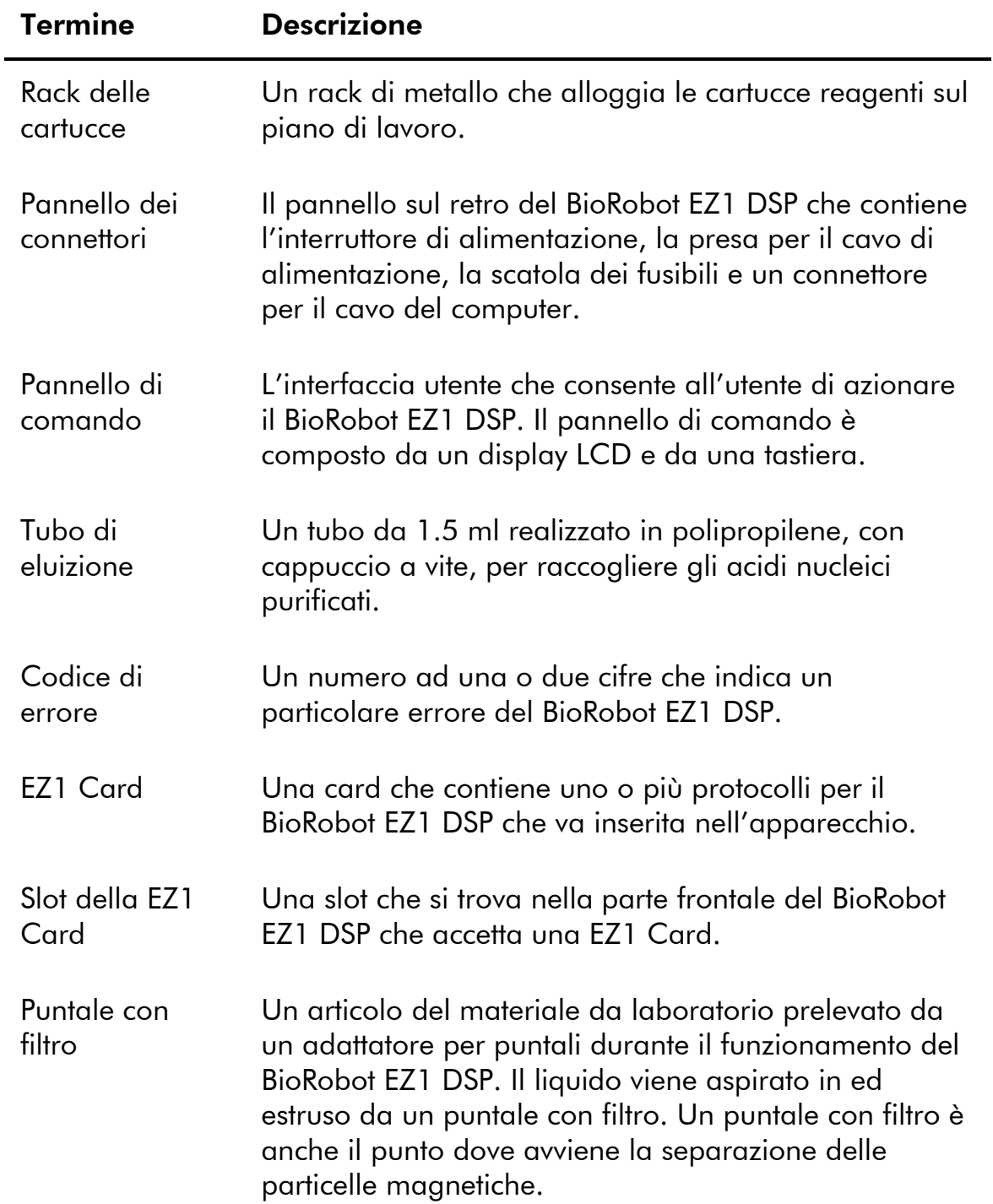

## Glossario

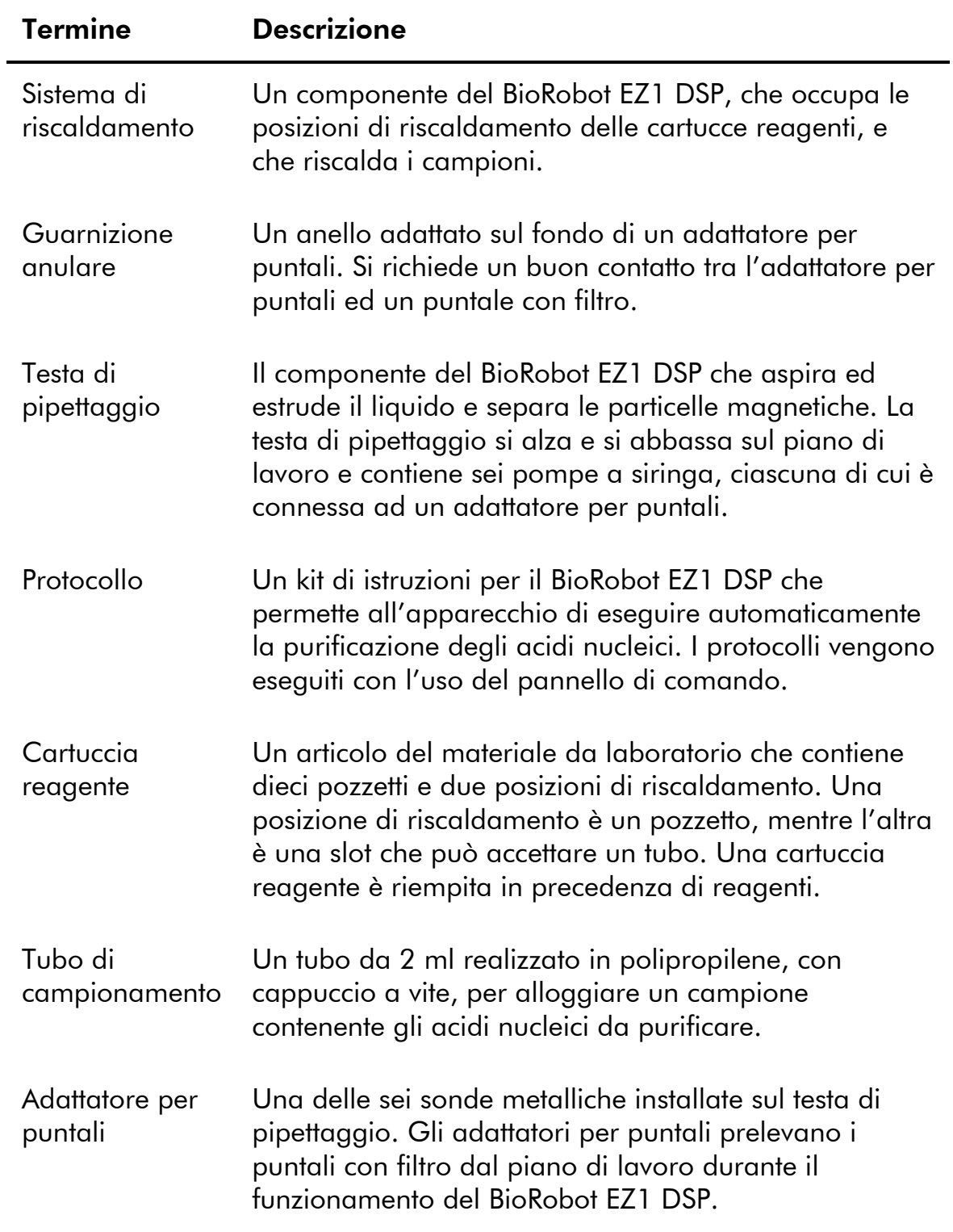

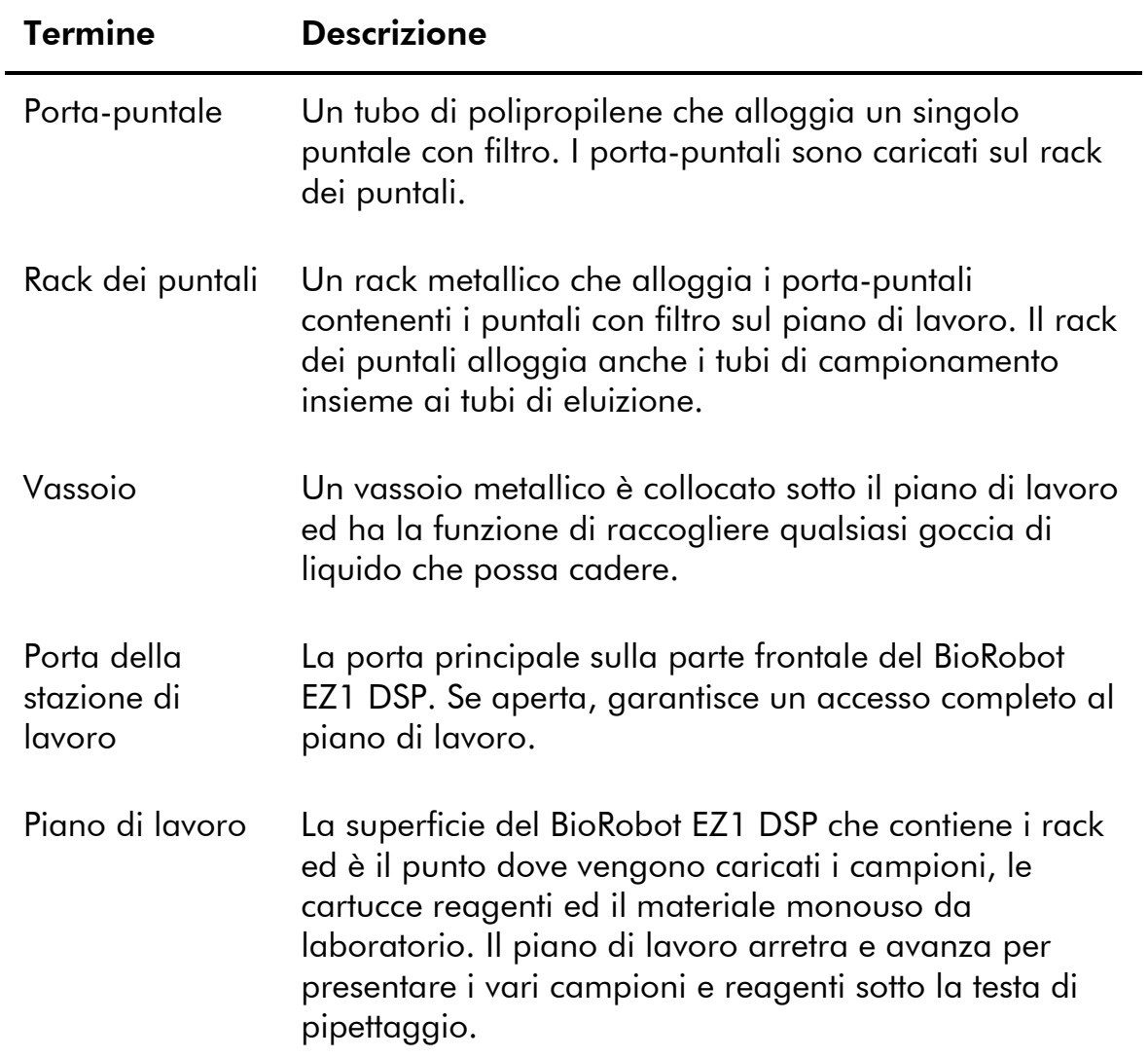

Questa pagina è stata lasciata in bianco intenzionalmente

# Appendice A

# Dati tecnici

## Condizioni ambientali

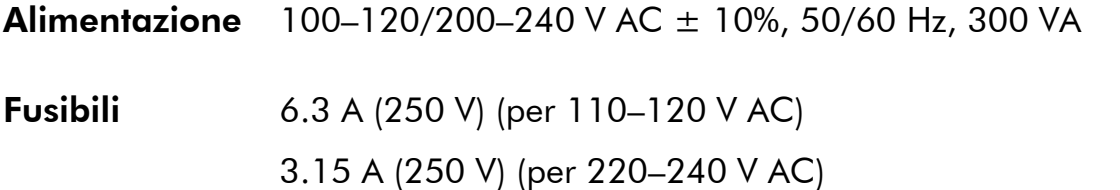

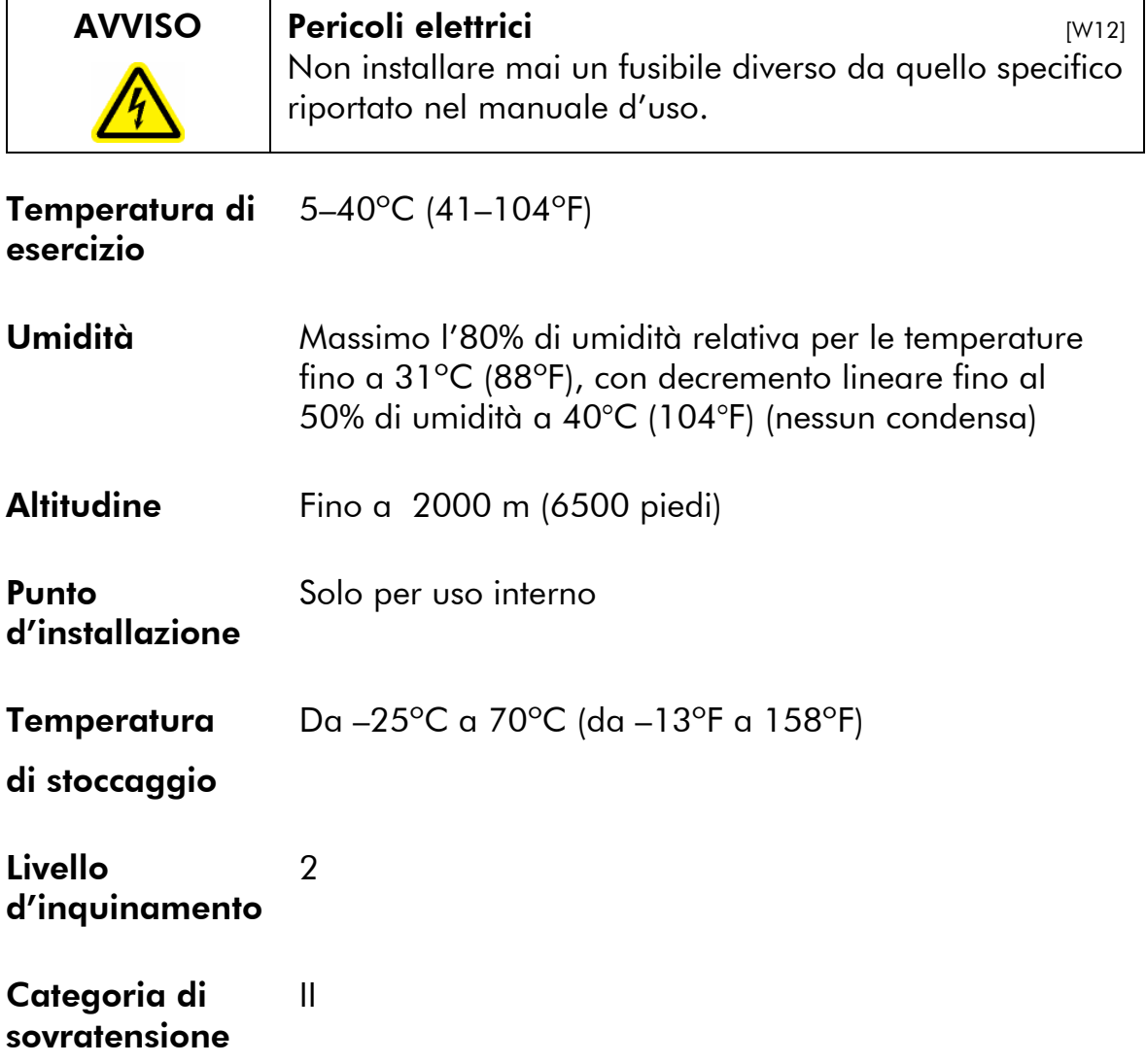

## Appendice A

#### Dati meccanici e caratteristiche dell'hardware

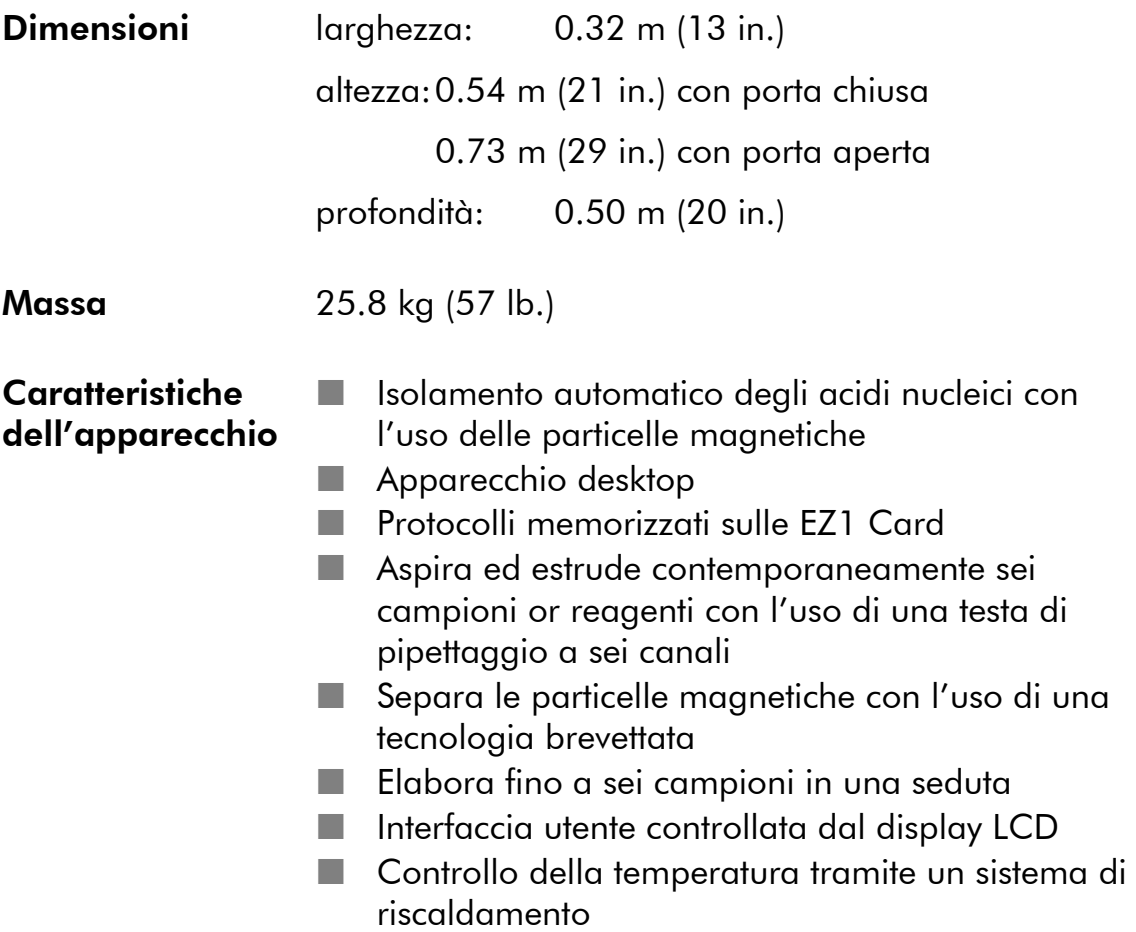
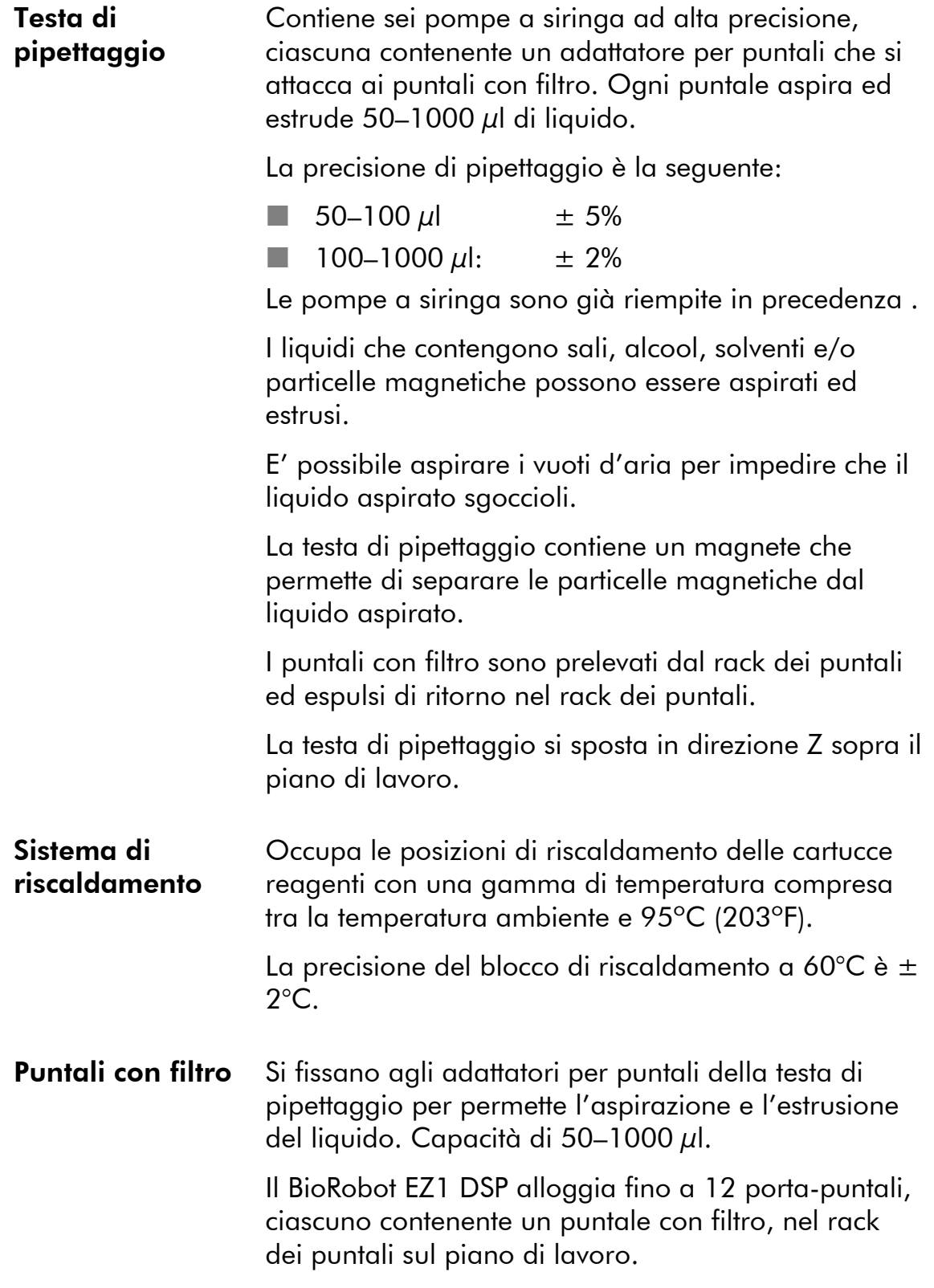

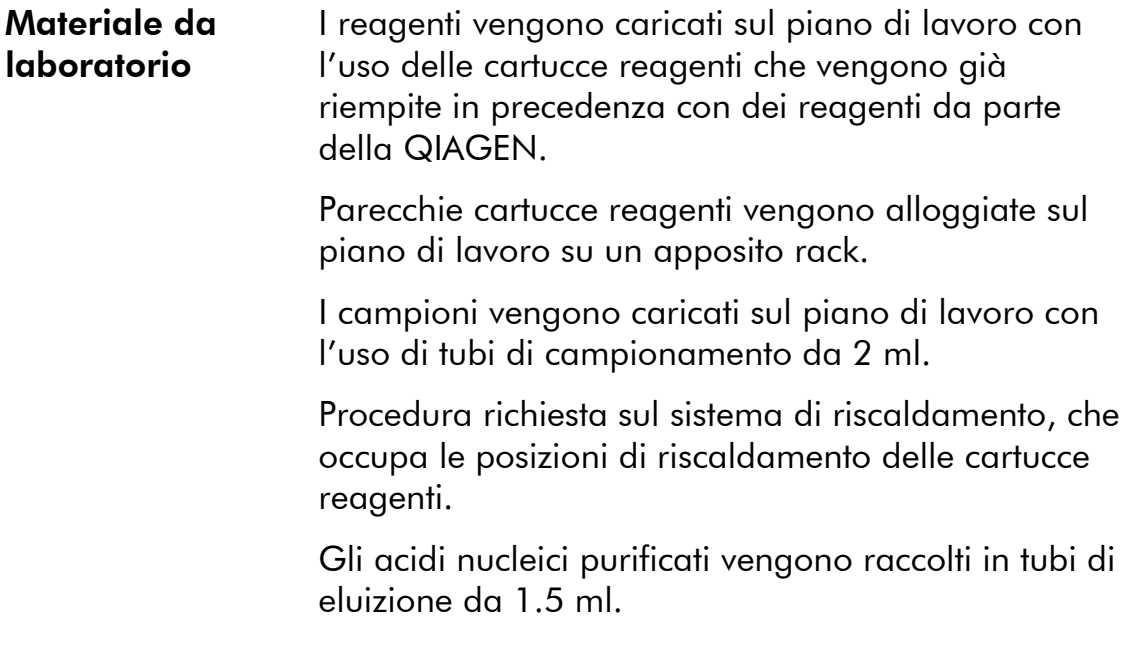

### Rifiuti di apparecchiature elettriche ed elettroniche (WEEE)

Questa sezione fornisce informazioni sullo smaltimento dei of rifiuti di apparecchiature elettriche ed elettroniche da parte di utenze presenti nell'Unione Europea.

La Direttiva Europea 2002/96/CE su WEEE richiede un corretto smaltimento delle apparecchiature elettriche ed elettroniche al termine della propria durata utile. Il simbolo del bidone segnato con una X (vedi in basso) indica che il prodotto non deve essere assimilato ad altri rifiuti per lo smaltimento; deve essere ritirato da una ditta autorizzata o portato ad un centro di raccolta per il riciclaggio, secondo le leggi locali. La raccolta differenziata ed il riciclaggio dei rifiuti di apparecchiature elettroniche al momento dello smaltimento aiuta a preservare le risorse naturali e a garantire che il prodotto sia stato riciclato in una maniera tale da proteggere l'uomo e l'ambiente.

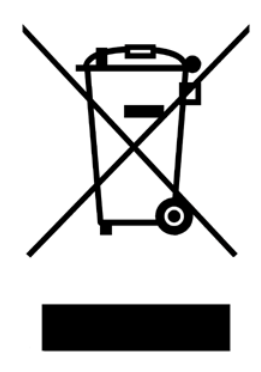

QIAGEN si assume la responsabilità conformemente agli standard di riciclaggio specifiche WEEE e qualora venisse fornito un prodotto in sostituzione da parte della QIAGEN, si offre il riciclaggio gratuito delle apparecchiature elettroniche con contrassegno WEEE in Europa. Se il prodotto da sostituire dovesse essere acquistato dalla QIAGEN, il riciclaggio potrebbe essere fornito su richiesta ad un costo aggiuntivo. Per riciclare le apparecchiature elettroniche, contattare il vostro rivenditore di zona QIAGEN per compilare il modulo di restituzione. Una volta ricevuto il modulo, sarete contattati dalla QIAGEN o per richiedere ulteriori informazioni su come programmare la raccolta dei rifiuti elettronici oppure per sottoporvi un preventivo personalizzato.

Questa pagina è stata lasciata in bianco intenzionalmente

## Appendice B

### Dichiarazione di garanzia

Vi ringraziamo per aver acquistato il vostro apparecchio QIAGEN, il quale è stato testato con cura per garantire la perfetta funzionalità e la riproducibilità dei risultati. QIAGEN garantisce che tutte le nuove apparecchiature prodotte da QIAGEN corrisponderanno alle specifiche dei prodotti, nonché risulteranno privi di difetti di fabbricazione e di materiale per un periodo di dodici (12) mesi dalla data originale della spedizione. La riparazione o la sostituzione dei pezzi difettosi saranno forniti all'acquirente durante questo periodo nella misura in cui l'apparecchio QIAGEN sia stato usato a condizioni normali di esercizio, con l'uso a norma di legge, ma non per i danni causati dal cliente. Qualora qualsiasi pezzo o sotto-unità dimostrasse di essere difettoso, sarà riparato o sostituito da QIAGEN, a seguito di un'ispezione eseguita in fabbrica o sul campo da parte di un tecnico autorizzato, sempre che tale difetto si sia manifestato in condizioni d'uso a norma di legge. Tutte le spese del trasporto saranno a carico del trasportatore.

### Limitazione di garanzie e rimedi

LA GARANZIA PRECEDENTE E' LA GARANZIA UNICA ED ESCLUSIVA DELLA QIAGEN E LA RIPARAZIONE O LA SOSTITUZIONE DEI PEZZI DIFETTOSI E' L'UNICO ED ESCLUSIVO DIRITTO RISARCITORIO. NON SONO PREVISTE ALTRE GARANZIE, NE' GARANZIE ESPRESSE NE' IMPLICITE. SI ESCLUDONO ESPLICITAMENTE LE GARANZIE IMPLICITE DELLA COMMERCIABILITA' ED IDONEITA' PER SCOPI PARTICOLARI, ESTESA A TUTTE LE CATEGORIE CONSENTITE DALLA LEGGE. (NOTA: ALCUNE GIURISDIZIONI NON PREVEDONO IL RICORSO A FORMULE DI DINIEGO DI GARANZIE IMPLICITE). AD ECCEZIONE DEL DIRITTO RISARCITORIO SOPRA MENZIONATO RIGUARDO ALLA RIPARAZIONE O ALLA SOSTITUZIONE, QIAGEN NON AVRA' OBBLIGAZIONE NE' ALCUNA RESPONSABILITA' DI QUALUNQUE NATURA NEI CONFRONTI DELL'APPARECCHIO DELLA QIAGEN, SE BASATA SUL CONTRATTO, PER ATTI CRIMINALI, PER SEVERE RESPONSABILITA' O ALTRO, COMPRESO E NON LIMITATO A DANNI DIRETTI, INDIRETTI, FORTUITI, CONSECUTIVI, SPECIALI, PUNITIVI O ESEMPLARI MA NON LIMITATO A PERDITA DI REDDITO O DI VANTAGGI PREVISTI O AFFARI PERSI E DANNI MORALI, ANCHE SE NON PREVISTI O PREVEDIBILI O PORTATI ALL'ATTENZIONE DELLA QIAGEN. IN NESSUN CASO LA RESPONSABILITA' DI QIAGEN POTRA' SUPERARE IL PREZZO DI ACQUISTO ORIGINALE DEL PRODOTTO.

### Clausola di responsabilità

QIAGEN sarà esonerata da qualsiasi responsabilità durante il periodo di garanzia qualora riparazioni o modifiche venissero eseguite da persone non appartenenti al proprio personale, ad eccezione di quando l'Azienda rilascia la propria approvazione scritta per l'esecuzione delle riparazioni o delle modifiche.

Tutti i materiali saranno sostituiti unicamente durante il periodo di garanzia originale e in nessun caso oltre la data di scadenza della garanzia originale, salvo previa autorizzazione scritta da parte di un responsabile dell'azienda. Dispositivi di lettura, dispositivi d'interfaccia e software corrispondente saranno coperti dalla garanzia solo per il periodo previsto dal produttore originale di questi prodotti. Le rappresentanze e le garanzie rilasciate da chiunque, compreso i rappresentanti della QIAGEN, che fossero non conformi o in conflitto con le condizioni previste dalla garanzia, non saranno considerate vincolanti per l'Azienda, salvo previa autorizzazione scritta da parte di un responsabile della QIAGEN.

# **Indice**

## A

Accensione, 5-4 Adattatori per puntali, 3-9

## C

Cartucce reagenti, 3-1, 3-8 caricamento, 5-9 Cavo di alimentazione, 3-5 Condizioni di funzionamento, 1-4 Condizioni di stoccaggio, 1-5

### E

EZ1 Card, 3-1, 3-2 inserimento, 5-2 rimozione, 5-3 slot, 3-2, 3-3

### I

Interruttore di alimentazione, 3-5 Interventi di manutenzione, 6-1

### L

LCD, 3-2 LED di stato, 3-4

### M

Magnete, 3-9 Manutenzione, 6-1 decontaminazione, 6-6 giornaliera, 6-4 settimanale, 6-5

### P

Pannello dei connettori, 3-5 Pannello di comando, 3-1, 3-2

Particelle magnetiche, 3-1 Perforatore, 3-10 Piano di lavoro, 3-1, 3-5 preparazione, 5-9 Pompe a siringa, 3-9 Porta della stazione di lavoro, 3-1, 3-2 apertura, 5-6 chiusura, 5-6 Porta-puntali, 3-1, 3-6 Posizioni di riscaldamento, 3-8 Pozzetti dei reagenti, 3-8 Protocollo, 3-1 arresto, 5-7 avvio, 5-6 fine, 5-7 Puntali, 3-6 caricamento, 5-11 Puntali con filtro, 3-6 caricamento, 5-11

### R

Rack, 3-5 Rack dei puntali, 3-6 Rack delle cartucce, 3-8 Requisiti elettrici, 4-1 Ricerca guasti, 7-1

### S

Scatola dei fusibili, 3-5, 4-2 **Sicurezza** biologica, 1-5 chimica, 1-7 elettrica, 1-3 pericoli meccanici, 1-8 pericolo termico, 1-8 simboli, 1-9 uso a norma di legge, 1-2 Simboli, 1-9, 1-10 Sistema di riscaldamento, 3-1, 3-9 Smaltimento dei rifiuti, 1-7, 4 Spegnimento, 5-5 Status LEDs, 3-2

### Indice

### T

Testa di pipettaggio, 3-1, 3-9 Tubi di campionamento, 3-6 caricamento, 5-11 Tubi di eluizione, 3-6

caricamento, 5-11

### V

Vassoio, 3-9 rimozione, 5-9

### Distributori ed importatori QIAGEN

### Vi preghiamo di leggere sul retro le informazioni sui contatti relativi al rappresentante di zona QIAGEN.

#### Argentina

Tecnolab S.A. Tel: (011) 4555 0010 Fax: (011) 4553 3331 E-mail: info@tecnolab.com.ar

#### Bosnia Erzegovina

MEDILINE d.o.o. Tel.: +386 1 830-80-40 Fax: +386 1 830-80-70  $+386$  1 830-80-63<br> $+386$  1 830-80-63<br>E-mail: info@mediline.si info@mediline.si

#### Brasile

Uniscience do Brasil<br>Tel: 011 3622 Cub Dius...<br>011 3622 2320 Fax: 011 3622 2323 E-mail: info@uniscience.com

#### Cile

Biosonda SA<br>Tel: +  $+562$  209 6770  $\begin{array}{r}\n\text{Fax:} \\
\text{F-mail:} \\
\text{Ventas@hiosond}\n\end{array}$ E-mail: ventas@biosonda.cl

#### Cina

Eastwin Scientific, Inc.<br>Order: +86-400-8 Order: +86-400-8182168<br>Tel: +86-10-51663168 Fax: +86-10-82898283 E-mail: laborder@eastwin.com.cn

Gene Company Limited Tel: +86-21-64951899 Fax: +86-21-64955468 Fax:<br>E-mail: info\_bj@genecompany.com (Beijing) info\_sh@genecompany.com (Shanghai) info\_cd@genecompany.com (Chengdu) info\_gz@genecompany.com (Guangzhou)

Genevolte Technology, Inc.<br>Order: 800-820-5565 Tel: +86-21-54262677<br>Fax: +86-21-64398855 Fax: +86-21-64398855 E-mail: order@genevolte.com.cn

#### Colombia

GENTECH – Genetics & Technology<br>Tel: (+57)(4)2519037  $(+57)(4)2519037$ Fax:  $(+57)(4)2516555$ E-mail: gerencia@gentechcolombia.com soporte@gentechcolombia.com

Croazia INEL Medicinska Tehnika d.o.o. Tel: (01) 2984-898<br>Fax: (01) 6520-966  $(01)$  6520-966

E-mail: inel-medicinska-tehnika@zg.htnet.hr

Cipro Scientronics Ltd Tel: +357 22 467880/90 Fax: +357 22 764614 E-mail: a.sarpetsas@biotronics.com.cy

Repubblica ceca BIO-CONSULT spol. s.r.o. Tel/Fax: (+420) 2 417 29 792 E-mail: info@bioconsult.cz

Ecuado INMUNOCHEM S.A.C.<br>Tel· +51 1 4409  $+51$  1 4409678 Fax: +51 1 4223701<br>E-mail: inmunochem@te inmunochem@terra.com.pe

#### **Egitto** Clinilab

Tel: 52 57 212<br>Fax: 52 57 210 Fax: 52 57 210<br>E-mail: Clinilab@li Clinilab@link.net

#### Estonia Quantum Eesti AS

Tel: +372 7301321 Fax: +372 7304310 E-mail: quantum@quantum.ee

#### Grecia

BioAnalytica S.A.<br>Tel: (210)- $(210) - 6400318$ Fax: (210)-646 27 48 E-mail: bioanalyt@hol.gr

#### Hong Kong SAR

Gene Company Limited Tel: +852-2896-6283<br>Fax: +852-2515-9371 Fax: +852-2515-9371 E-mail: info@genehk.com

Genevolte Technology International Holding Ltd.<br>Tel: + Tel: +852-2385-2818<br>Fax: +852-2385-1308 Fax: +852-2385-1308 E-mail: hongkong@genevolte.com.hk

#### Ungheria

BioMarker Kft.<br>Tel: +3 +36 28 419 986 Fax: +36 28 117 756<br>E-mail: biomarker@biom E-mail: biomarker@biomarker.hu

India Genetix<br>Tel: Tel: +91-11-51427031

Fax: +91-11-25419631 aenetix@genetixbiotech.com

#### Indonesia PT Research Biolabs

+62 21 5865357 E-mail: indonesia@researchbiolabs.com

**Iran**<br>Zist Baran (BIORAIN) Tel: +98 (21) 88066348 oppure +98 (21) 88066349<br>Fax: +98 (21) 88214107  $Fax: +98 (21) 88214107$ <br>F-mail: info@biorain.com E-mail: info@biorain.com

#### Israele

Eldan Electronic Instruments Co. Ltd. Tel: +972-3-937 1133 Fax: +972-3-937 1121 E-mail: bio@eldan.biz

#### Giordania

SAHOURY GROUP<br>Tel: +9626 Tel: +962 6 4633290-111 Fax: +962 6 4633290-110<br>E-mail: info@sahoury.com E-mail: info@sahoury.com

#### Corea

LRS Laboratories, Inc.<br>Tel: (02) 924-8 Tel: (02) 924-86 97 Fax: (02) 924-86 96<br>E-mail: webmaster@Irsl  $\frac{1}{2}$ <br>webmaster@lrslab.co.kr

Philekorea Technology, Inc. Tel: (02) 576-6540 Fax: (02) 576-6541<br>E-mail: support@philel support@philekorea.co.kr

#### Lettonia

SIA "J.I.M."<br>Tel: .<br>7136393 Fax: 7136394<br>E-mail: jim@med iim@mednet.lv

#### Lettonia INTERLUX

Tel: +370-5-2786850<br>Fax: +370-5-2796728 Fax: +370-5-2796728<br>E-mail: spirit@interlux.lt spirit@interlux.lt

#### Malaysia RESEARCH BIOLABS SDN. BHD.<br>Tel: (603)-8070 3101 Tel: (603)-8070 3101 Fax: (603)-8070 5101 E-mail: biolabs@tm.net.my

Messico Quimica Valaner S.A. de C.V.<br>Tel: (55) 55 25 57 25 Tel: 0. 0. 0. 0. 0.<br>(55) 55 25 57 25 Fax:  $(55) 55 25 56 25$ <br>E-mail: ventas@valaner.c ventas@valaner.com

#### Nuova Zelanda

Biolab Ltd Tel: (09) 980 6700 0800 933 966 Fax: (09) 980 6788 E-mail: biosciences@nzl.biolabgroup.com

#### Oman

Al Mazouri Medical & Chemical Supplies<br>Tel· Tel: +971 4 266 1272  $ext{. } 301, 310, 311$ <br>Fox:  $+971, 4269, 0612$  $+971$  4 269 0612 (ATTN: LAB DIVISION)<br>E-mail: shaji@almaz.net.ae E-mail: shaji@almaz.net.ae

#### Pakistan

Pakistan Microbiological Associates<br>Tel: +92-51-5567953  $+92-51-5567953$ Fax: +92-51-5514134 orderpma@comsats.net.pk

#### Peru INMUNOCHEM S.A.C.

Tel: +51 1 4409678 Fax: +51 1 4223701 E-mail: inmunochem@terra.com.pe

#### Polonia

Syngen Biotech Sp.z.o.o. Tel: (071) 798 58 50 - 52 Fax: (071) 798 58 53 E-mail: info@syngen.pl

**Portogallo**<br>IZASA PORTOGALLO, LDA Tel: (21) 424 7312 Fax: (21) 417 2674 E-mail: consultasbiotec@izasa.es

#### Qatar

Sedeer Medical<br>Tel: +97 Tel: +974 - 488 5218<br>Fax: +974 - 488 1988 +974 - 488 1988 E-mail: sedeer@qatar.net.qa

#### Romania

Zyrcon Medical S. R. L. Tel: +40 21 2245607 Fax: +40 21 2245608 E-mail: virgil.dracea@zyrconmedical.ro secretariat@zyrconmedical.ro

sadiq.omar@abdulla-fouad.com

#### Arabia Saudita

Abdulla Fouad Holding Company  $(03) 8324400$ Fax: (03) 8346174 E-mail:

#### Singapore

Research Biolabs Pte Ltd<br>Tel: 6777.5366 Tel: 6777 5366 Fax: 6778 5177 E-mail: sales@researchbiolabs.com

#### Repubblica slovacca

BIO-CONSULT Slovakia spol. s.r.o. Tel/Fax: (02) 5022 1336<br>E-mail: bio-cons@cdico E-mail: bio-cons@cdicon.sk

#### Slovenia MEDILINE d.o.o.

Tel: (01) 830-80-40 Fax: (01) 830-80-70  $(01)$  830-80-63<br>F-mail: info@medilines  $info@$ mediline si

#### Sud Africa

Southern Cross Biotechnology (Pty) Ltd Tel: (021) 671 5166<br>Fax: (021) 671 7734 Fax: (021) 671 7734<br>E-mail: info@scb.co.za

**Spagna**<br>IZASA, S.A. Tel: (93) 902.20.30.90 Fax:  $(93)$  902.22.33.66<br>E-mail: consultasbiotec@iz consultasbiotec@izasa.es

info@scb.co.za

#### Taiwan

TAIGEN Bioscience Corporation<br>Tel: (02) 2880 2913 Tel: (02) 2880 29<br>Eax: (02) 2880 29 Fax: (02) 2880 2916<br>E-mail: order@taigen.co erative community order@taigen.com

#### Tailandia

Theera Trading Co. Ltd. Tel: (02) 412-5672 Fax:  $(02)$  412-3244<br>F-mail: theetrad@same  $t = \frac{1}{2}$ : theetrad@samart.co.th

#### Turchia

Medek Medikal Ürünler ve Saglik Hizmetleri A. S. Tel: (216) 302 15 80 Fax: (216) 302 15 88 E-mail: makialp@med-ek.com

#### Emirati Arabi Uniti Al Mazouri Medical & Chemical Supplies

Tel: +971 4 266 1272 (ext. 301, 310, 311)<br>Fax: +971 4 269 0612  $+971$  4 269 0612 (ATTN: LAB DIVISION) E-mail: shaji@almaz.net.ae

#### Uruguay

Bionova Ltda<br>Tel· +  $+598$  2 6130442  $Fax : +59826142592$ E-mail: bionova@internet.com.uy

#### Venezuela

SAIXX Technologies c.a. Tel: +58212 3248518 +58212 7616143  $+58212$  3255838<br>Fax:  $+58212$  7615945 Fax: +58212 7615945<br>E-mail: ventas@saixx.com ventas@saixx.com saixxventas@cantv.net

#### Vietnam

Viet Anh Instruments Co., Ltd.<br>Tel: +84-4-5119452  $+84-4-5119452$ Fax: +84-4-5119453<br>E-mail: VietanhHN@hn v E-mail: VietanhHN@hn.vnn.vn

### Tutti gli altri paesi QIAGEN GmbH, Germania

#### www.qiagen.com

Australia <sup>■</sup> ordini 03-9840-9800 ■ Fax 03-9840-9888 ■ reparto tecnico 1-800-243-066 Austria ■ ordini 0800/28-10-10 ■ Fax 0800/28-10-19 ■ reparto tecnico 0800/28-10-11 Belgio · ordini 0800-79612 · Fax 0800-79611 · reparto tecnico 0800-79556 Canada = ordini 800-572-9613 = Fax 800-713-5951 = reparto tecnico 800-DNA-PREP (800-362-7737) **Cina**  $\bullet$  ordini 021-51345678  $\bullet$  Fax 021-51342500  $\bullet$  reparto tecnico 021-51345678 **Danimarca**  $\bullet$  ordini 80-885945  $\bullet$  Fax 80-885944  $\bullet$  reparto tecnico 80-885942 **Finlandia**  $\blacksquare$  ordini 0800-914416  $\blacksquare$  Fax 0800-914415  $\blacksquare$  reparto tecnico 0800-914413 **Francia** = ordini 01-60-920-926 = Fax 01-60-920-925 = reparto tecnico 01-60-920-930 = Offers 01-60-920-928 Germania ordini 02103-29-12000 Fax 02103-29-22000 reparto tecnico 02103-29-12400 Irlanda · ordini 1800-555-049 · Fax 1800-555-048 · reparto tecnico 1800-555-061 Italia ■ ordini 02-33430411 ■ Fax 02-33430426 ■ reparto tecnico 800-787980 Giappone · Telephone 03-5547-0811 · Fax 03-5547-0818 · reparto tecnico 03-5547-0811 Lussemburgo = ordini 8002-2076 = Fax 8002-2073 = reparto tecnico 8002-2067 Pesi Bassi = ordini 0800-0229592 = Fax 0800-0229593 = reparto tecnico 0800-0229602 Norvegia  $\equiv$  ordini 800-18859  $\equiv$  Fax 800-18817  $\equiv$  reparto tecnico 800-18712 Svezia ■ ordini 020-790282 ■ Fax 020-790582 ■ reparto tecnico 020-798328 Svizzera  $\equiv$  ordini 055-254-22-11  $\equiv$  Fax 055-254-22-13  $\equiv$  reparto tecnico 055-254-22-12 Regno Unito · ordini 01293-422-911 · Fax 01293-422-922 · reparto tecnico 01293-422-999

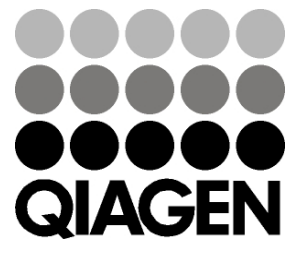

# **1037181** Sample & Assay Technologies